# **SSI700 Inverter Mini Vector SSI700**

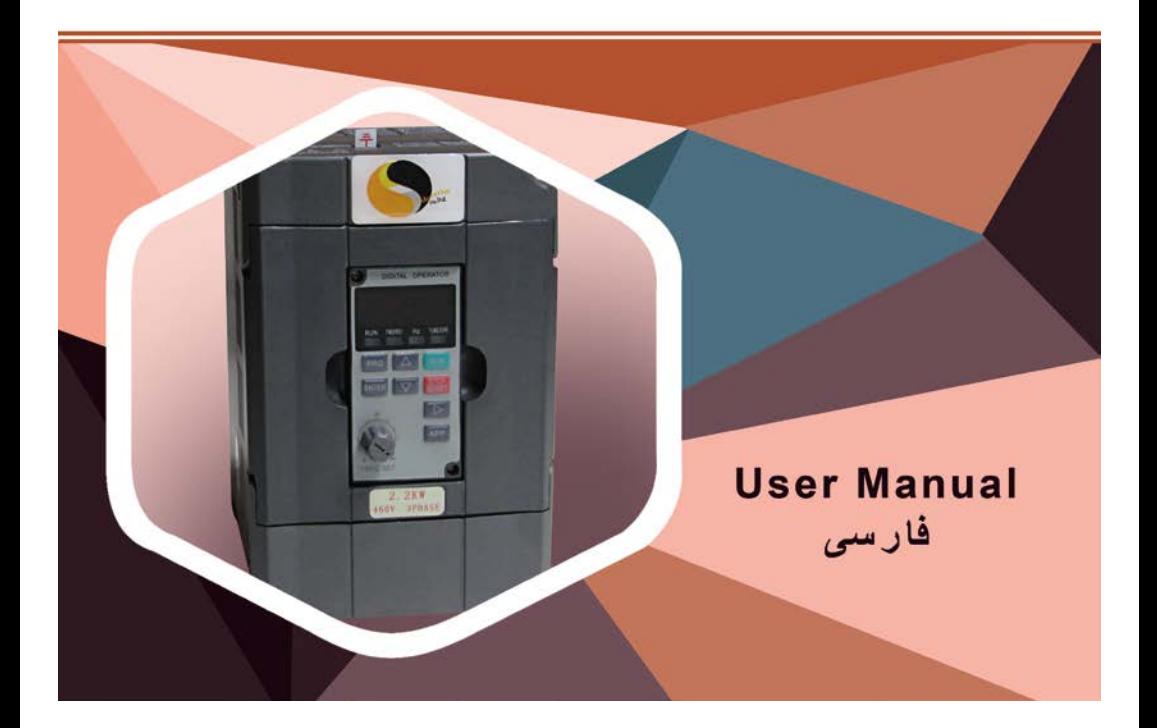

به نام خدا

با تشکر از خريد 900SSI يا 700SSI از سری محصولات شرکت آموزشی و طراحی SSINVERTER . درايو AC سری900SSI يا 700SSI با کارايی بالا کنترل برداری و کنترل خطی ، بدون فيدبک . در اين جا برای راه اندازی اوليه اطلاعاتی را در اختيار شما خريدار محترم قرار خواهيم داد ،برای اطلاعات بيشتر به لوح فشرده مراجعه شود .

### **پارامترهای عمومی**

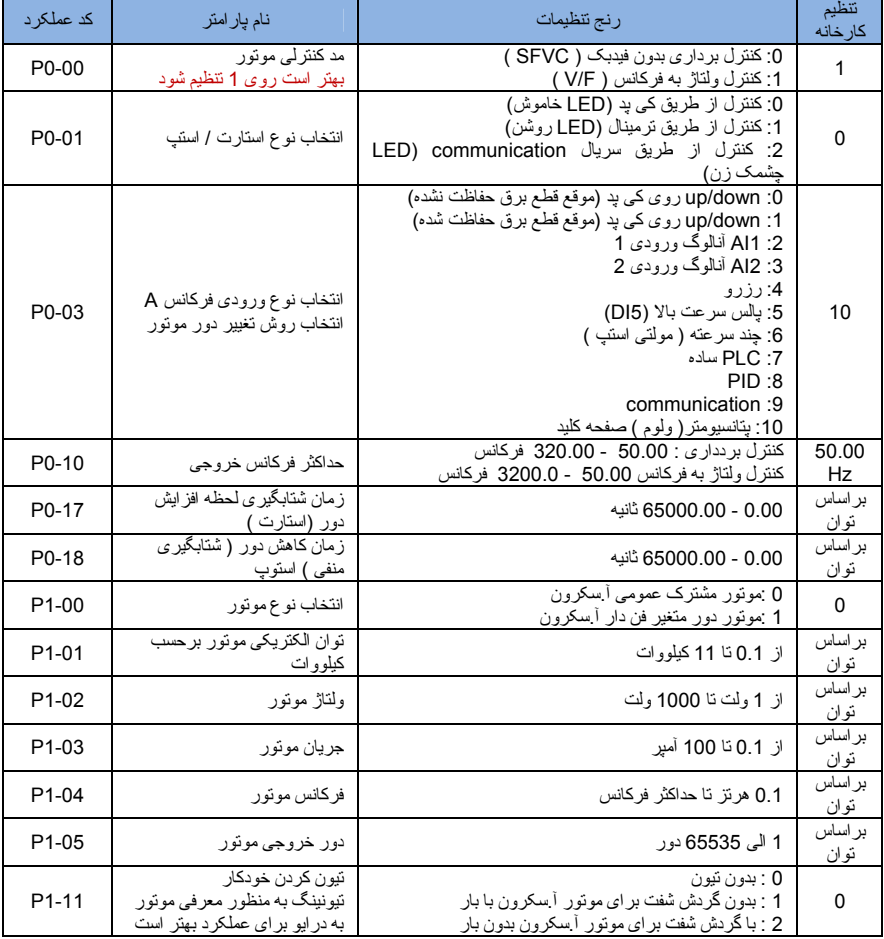

 **نصب مکانيکی :**

توجه کابل های ورودی و خروجی بايد داکت جداگانه از کابل های فرمان داشته باشد

 **تست موتور :** 

برای تست موتور بعد از جداسازی درايو از الکترو موتور با ولتاز V500 و MΩ5 تست شود .

 $\mathbf{1}$ 

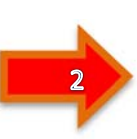

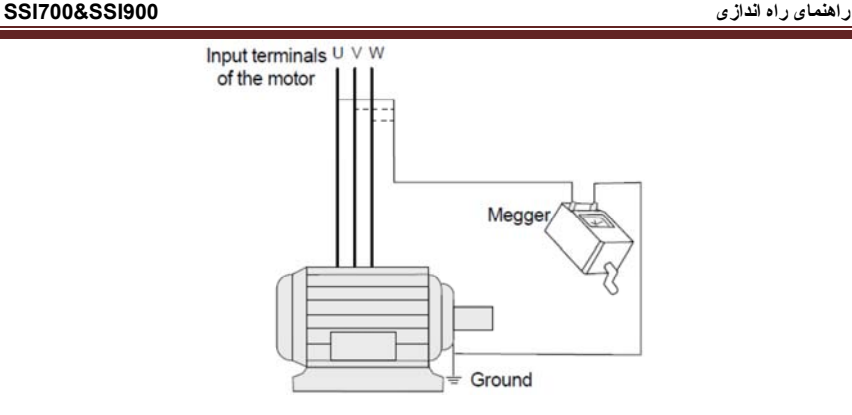

#### **محيط مورد نياز برای نصب و راه اندازی**

عدم رعايت عايق بندی، شديدا˝باعث کاهش طول عمر درايو AC می گردد. هنگاميکه می خواهيد يک محل نصب انتخاب نماييد مطمئن شويد که موارد ايمنی ذکر شده <sup>و</sup> پيش بينيهای زير را در نظر گرفته ايد.

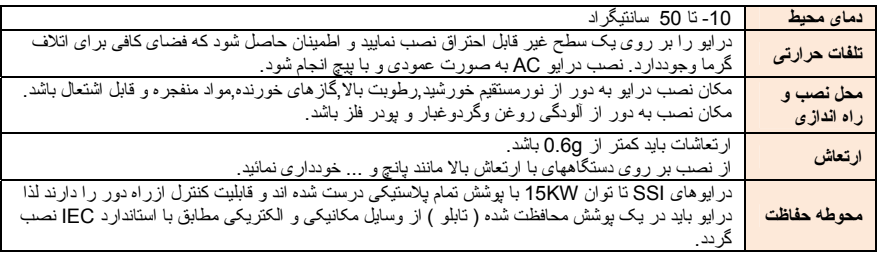

هنگامی که نياز به نصب چندين درايو در يک قسمت وجود دارد برای کنترل دما بايد آنهارا درکنار يکديگرنصب نمائيد. در صورتی که درايوهای AC نيازبه نصب بر روی يکديگررا دارند بايد براکت غير قابل احتراق بين درايوها نصب شودتا ازورودگرما از درايوهای پائينی به بالای جلوگيری شود.

#### **شرح ترمينالهاي اصلي ( قدرت ) درايو AC سه فاز**

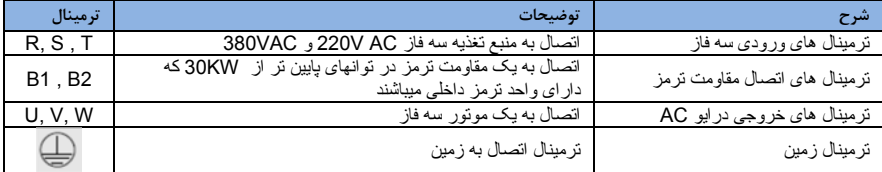

- کنترل دورها دارای جريان نشتی خازنی به بدنه دستگاه هستند لذا نصب سيم ارت يا زمين در کنترل دور موتور بسيار با اهميت است و بايستی به دستگاه متصل شود . انتخاب سيم زمين يا ارت را بر اساس ظرفيت جريان اتصال کوتاه شبکه خود تعيين نمائيد.در ضمن اتصال سيمهای زمين چند اينورتر بصورت ستاره به شينه اصلی متصل گردد.
- روکش سيمهای متصل به ترمينالهای ورودی از برق شهر وخروجی به موتور را به اندازه نياز بر داريد همچنين جهت اتصال الکتريکی مطمئن پيچ ترمينالها را کاملا سفت و از سرسيم استفاده نمائيد .
- مراقب باشيد اشتباها جای کابل ورودی و خروجی دستگاه جابجا نشود يعنی همواره ترمينالهای W,V,U به کابل موتور متصل شود.
	- تست عايقی اينورتر مجاز نمی باشد در صورت ميگر زدن موتور حتما آنرا از اينورتر جدا کنيد.
- در صورت استفاده از کابل قدرت شيلد دار در ورودی وخروجی سه فاز دستگاه سيم شيلد رويه کابل بايستی از دو طرف زمين گردد.
- در صورت استفاده از ولوم خارجی حتما از کابل جداگانه شيلد دار استفاده کنيد وشيلد را فقط از طرف اينورتر زمين نمائيد.
- جهت اتصالات کنترلی دستگاه سيمهای حامل ولتاژ 220 ولت و 380 ولت وسيمهای حامل سيگنالهای 24 ولت بطور جداگانه کابل کشی نمائيد.
- کابل کنترل را با فاصله 20 سانتيمتر از کابل قدرت عبور دهيد ودر جاهائی از روی کابل قدرت عبور ميکنند بصورت عمدی عبور دهيد و دايکت جداگانه دااشته باشد .
	- در صورت استفاده از مقاومت ترمز در اينورتر جهت محاسبه مقدار مقاومت از جدول داخل دفترچه راهنما استفاده نمائيد.

■ مشخصات ترمينالهای فرمان ( کنترل )

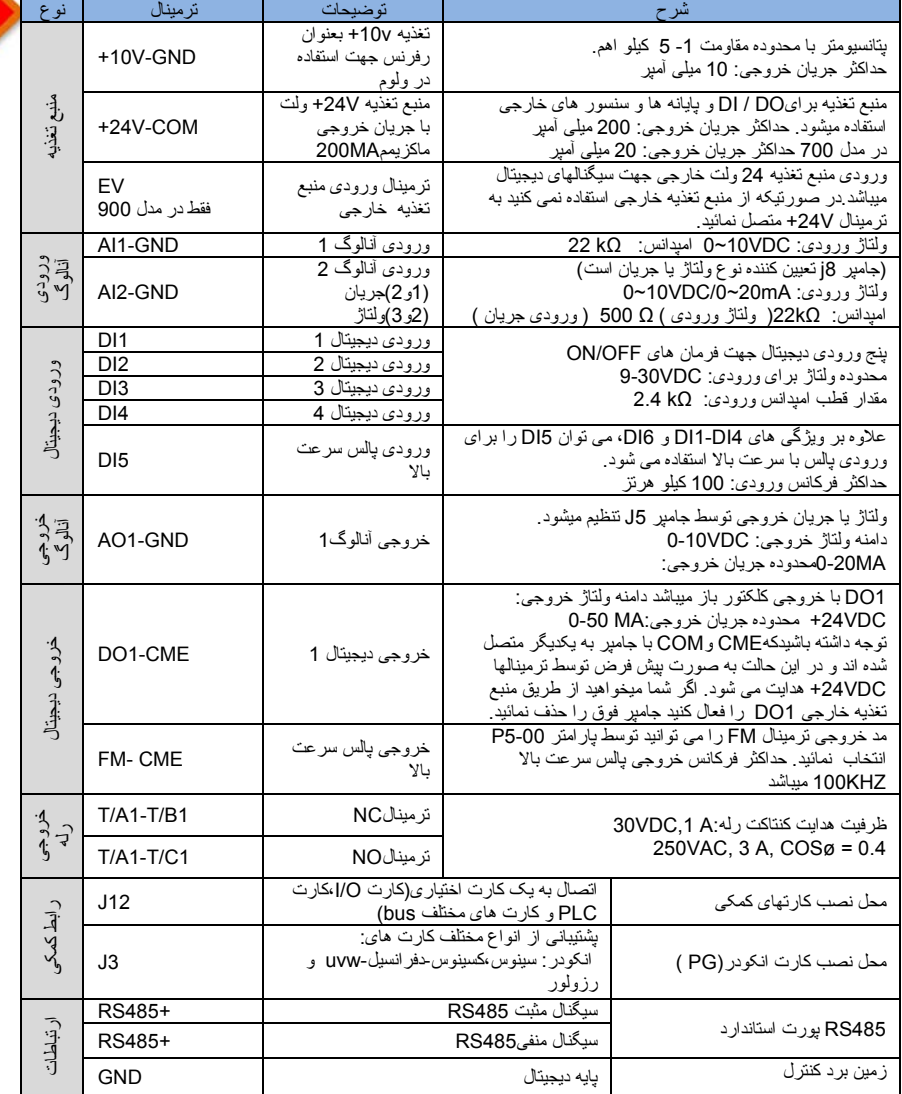

 $\overline{\mathbf{3}}$ 

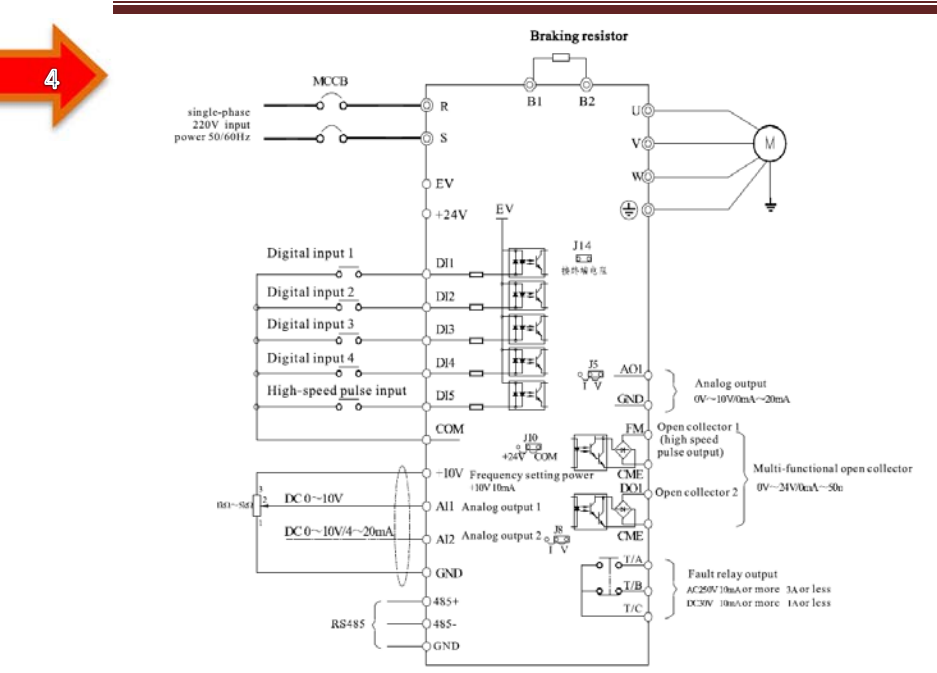

Three phase inverter - wiring schematic

نمای سيم کشی مدار کنترل و قدرت

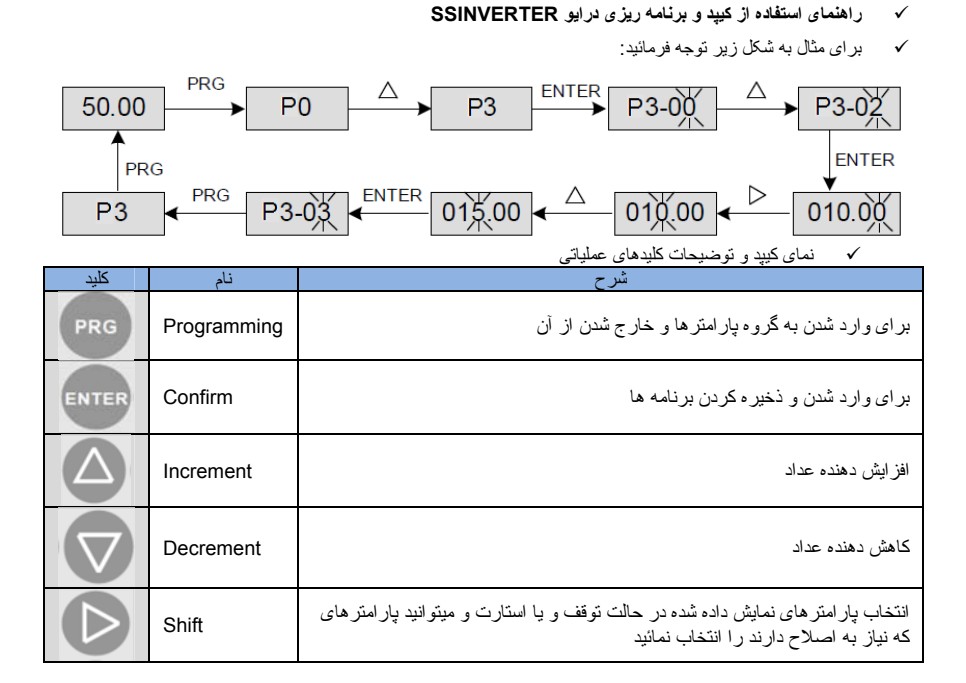

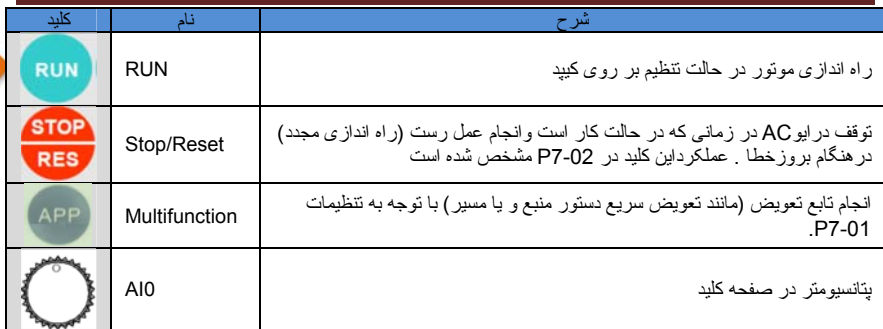

برنامه ريزی سريع برای راه اندازی عمومی

پارامترهای نوشته شده در زير برای کاربردهای عمومی ميباشد در صورت نياز به اطلاعات بيشتر به دفترچه راهنمای درايو مراجعه نمائيد.

#### **.1ابتدا بايد مد کنترل درايو را تنظيم نمائيد .**

در کاربردهای عمومی بهتراست که مد کنترل درايو را بر روی F/V قرار دهيد. در درايوهای SSI برای تغيير مد کنترل به پارامتر 1=0-00P رفته و آن را بر روی مد F/V قرار دهيد.

#### **.2دراين مرحله بايد پارامترهای موتور را وارد نمائيد.**

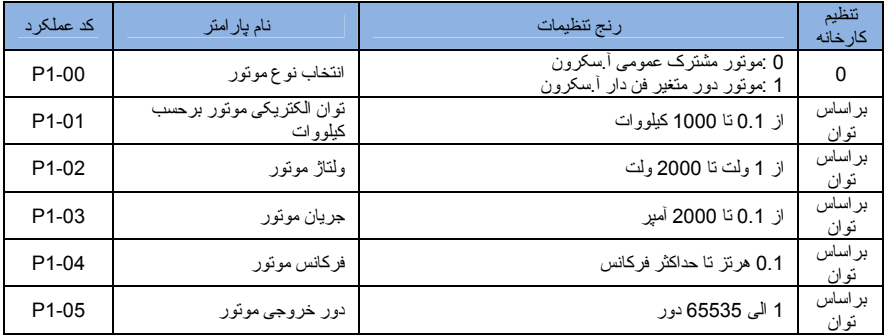

**.3پس از وارد نمودن پارامترها بر اساس پلاک موتور در مرحله بعد موتور را بايد تيون نمائيد.**

#### **مراحل انجام تيون:**

- A. بايد نوع تيون کردن موتور را از پارامتر 1-11P انتخاب نمائيد.
- اگر پارامتر 1-11P را بر روی 1 قرار دهيد موتور به صورت استاتيک (ثابت) تيون ميشود.
- اگر پارامتر 1-11P را بر روی 2 قرار دهيد به صورت روتيشن تيون ميشود که در اين حالت موتور استارت شده و به دور نامی موتور ميرسد .(در اين نوع تيون موتور بايد بدون بار باشد)
- B. بعد از انتخاب نوع تيون دکمه را ميزنيد بعد بر روی صفحه نمايش کلمه RUN ظاهر ميگردد در اين زمان

شما دکمه RUN را از روی کيپد فشار دهيد پس از آن خود درايو شروع به تيون ميکند.بعد از اتمام صفحه نخست ظاهر ميشود.

C. پس از انتخاب مد کنترل و تيون کردن شما ميتوانيد پارامترهای مورد نياز خود را نسبت به موارد استفاده از درايو را تنظيم نمائيد. شما ميتوانيد خلاصه ای از پارامترهای درايوSSI همراه با مثال از دو مورد کاربرد در صنعت را در جدول زير مشاهده نمائيد.

 $6\phantom{1}6$ 

مثال <sup>1</sup> : کارکرد عمومی با کليد <sup>و</sup> ولوم خارجی

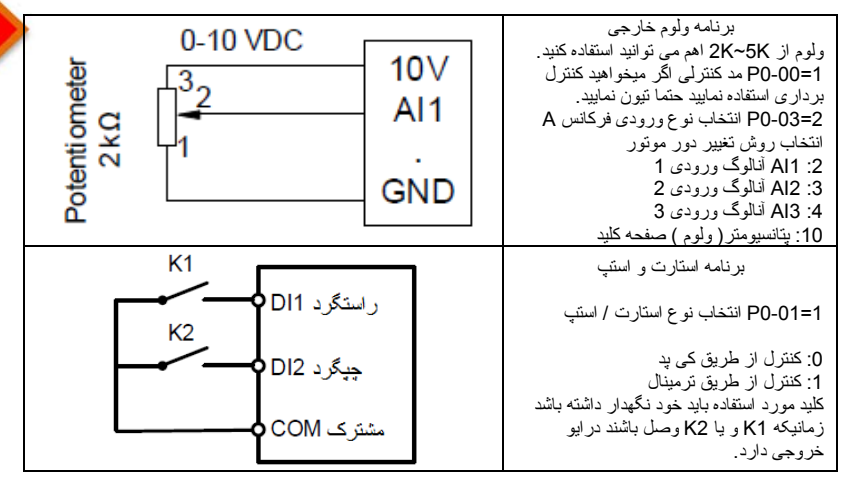

مثال <sup>2</sup> : پمپ آب به روش کنترل PID با پرشرترنسميتر ( mA20~4 (

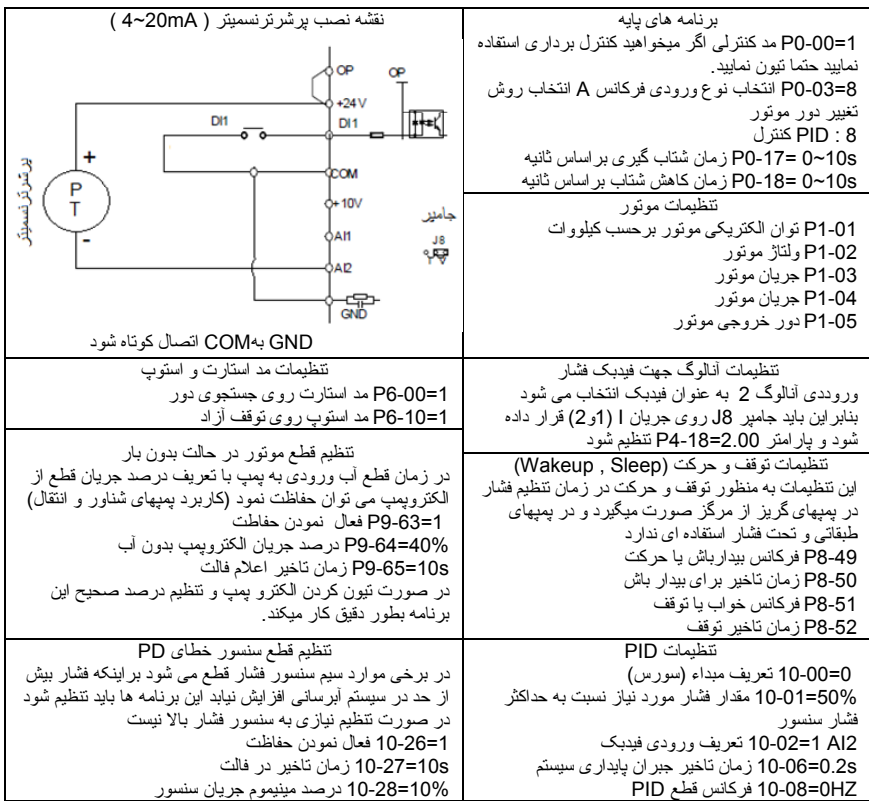

مشخصات فنی

 $\frac{1}{\sqrt{2}}$ 

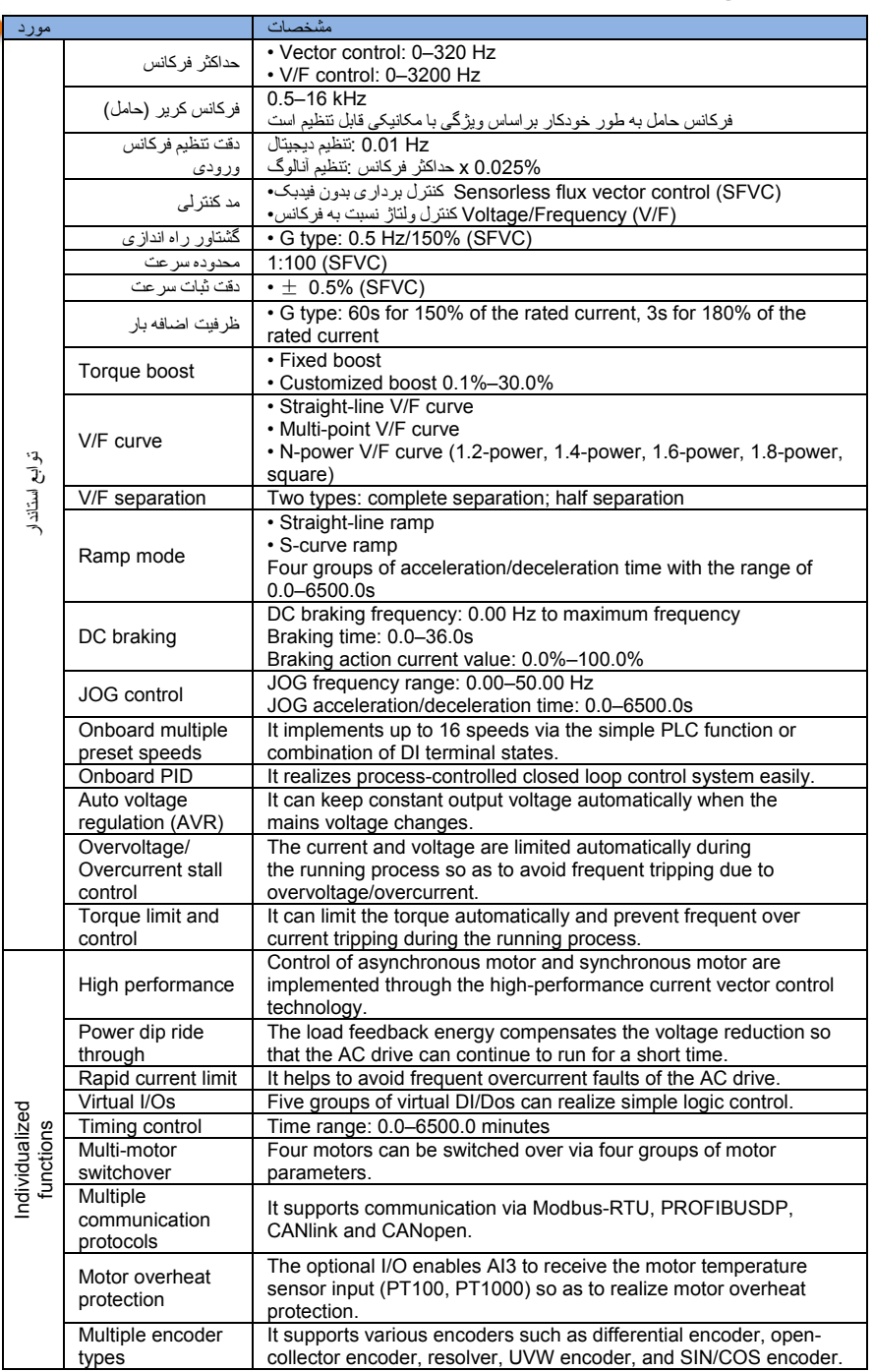

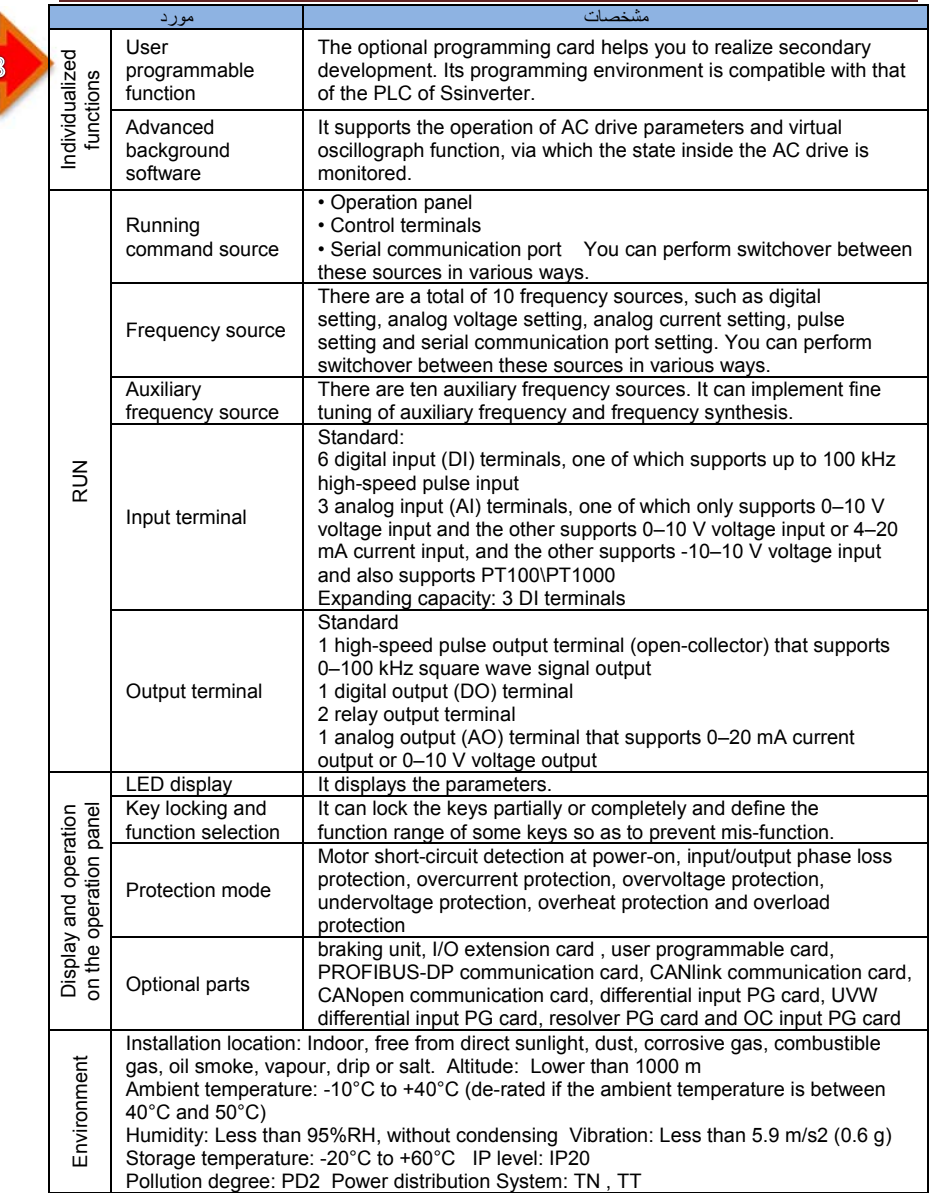

جدول برنامه ها

کارکترهای جدول به شرح زير است

 "☆ : پارامترها در حال کار و توقف قابل تعوض است " . "★ : پارامترها در حال کار قابل تغيير نيست. " "● : پارامترها برای نمايش اندازه گيری است قابل تغيير نيست ". پارامترها توسط توليد کننده تنظيم شده و غير قابل تنظيم است "\*" .

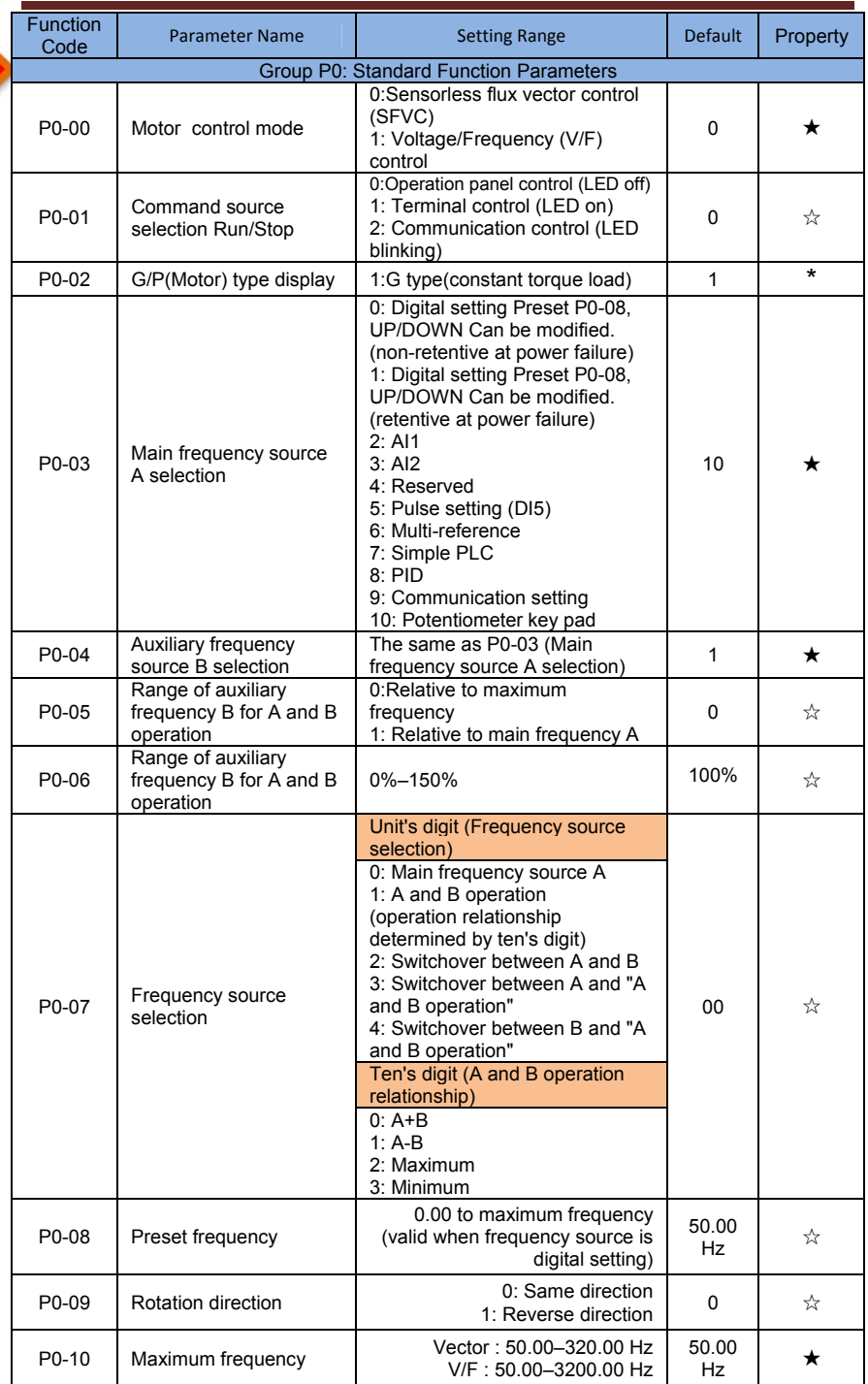

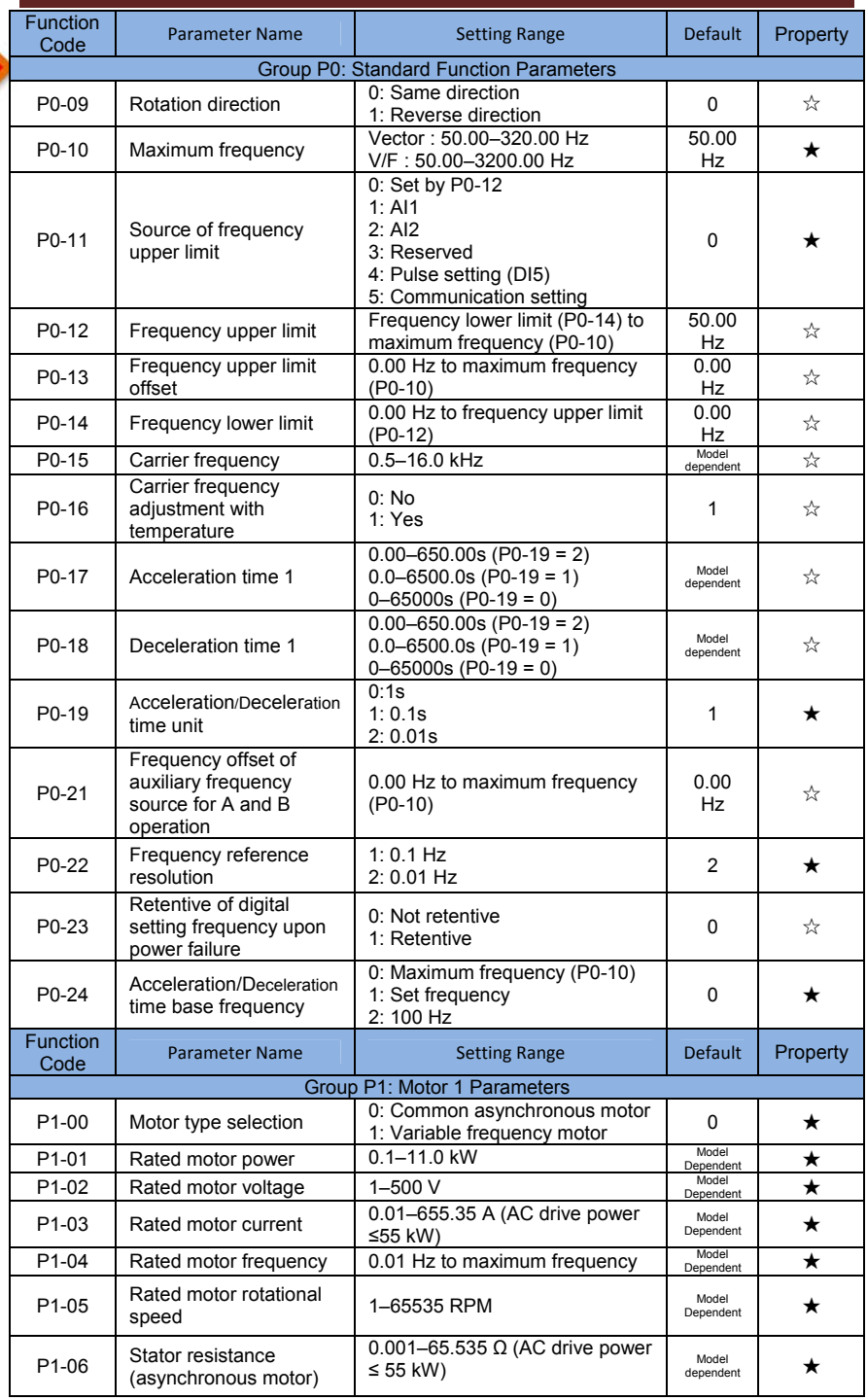

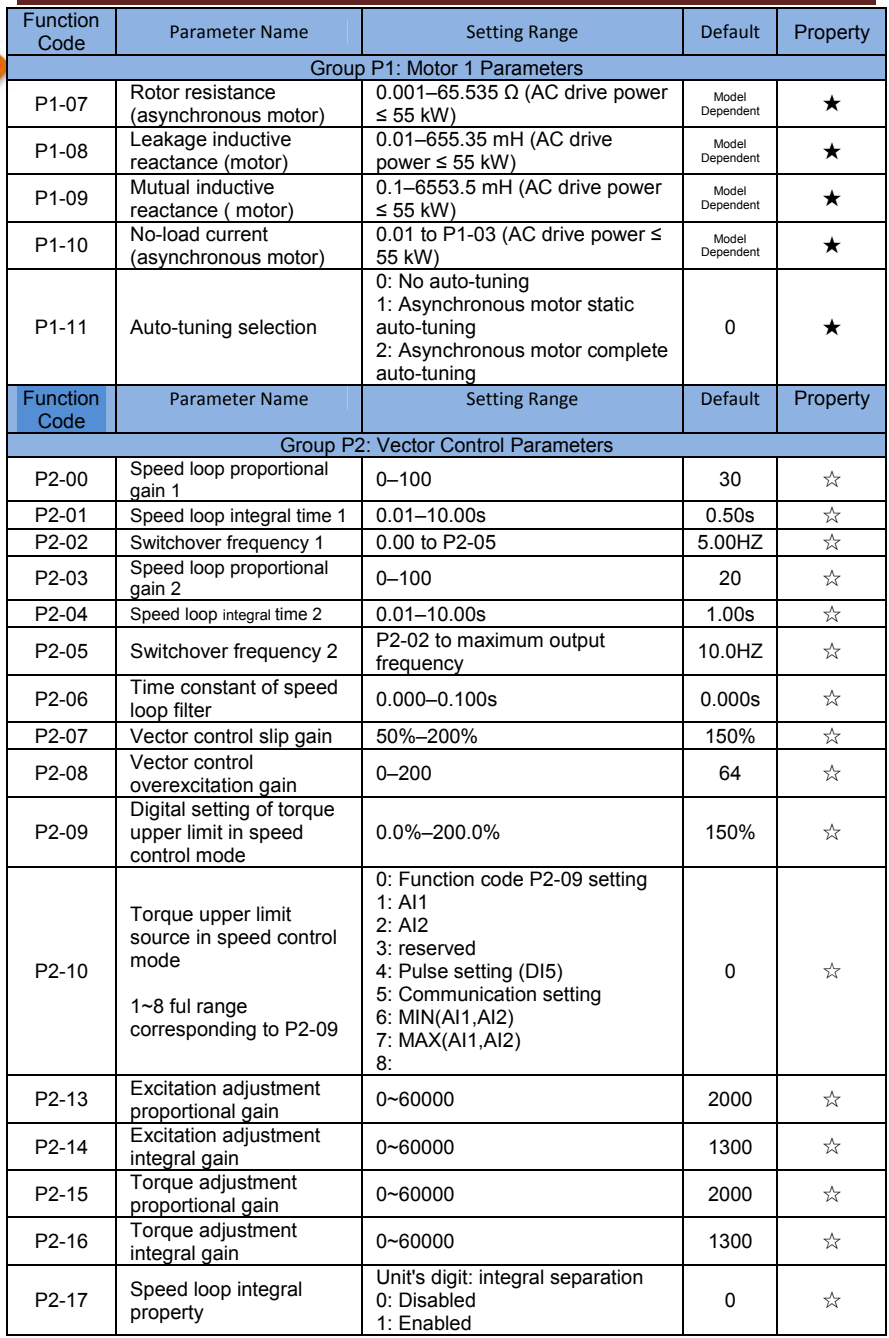

I

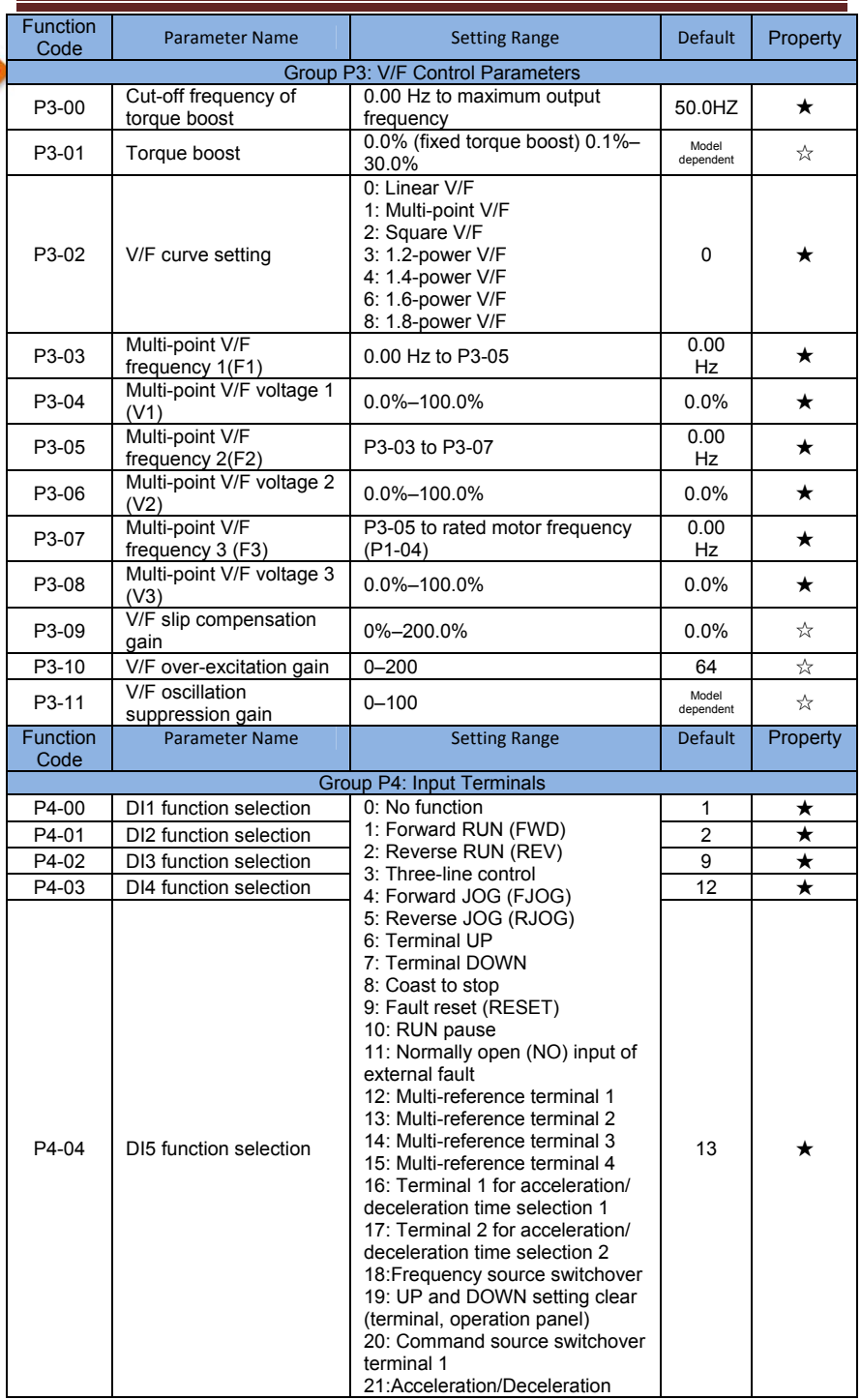

I

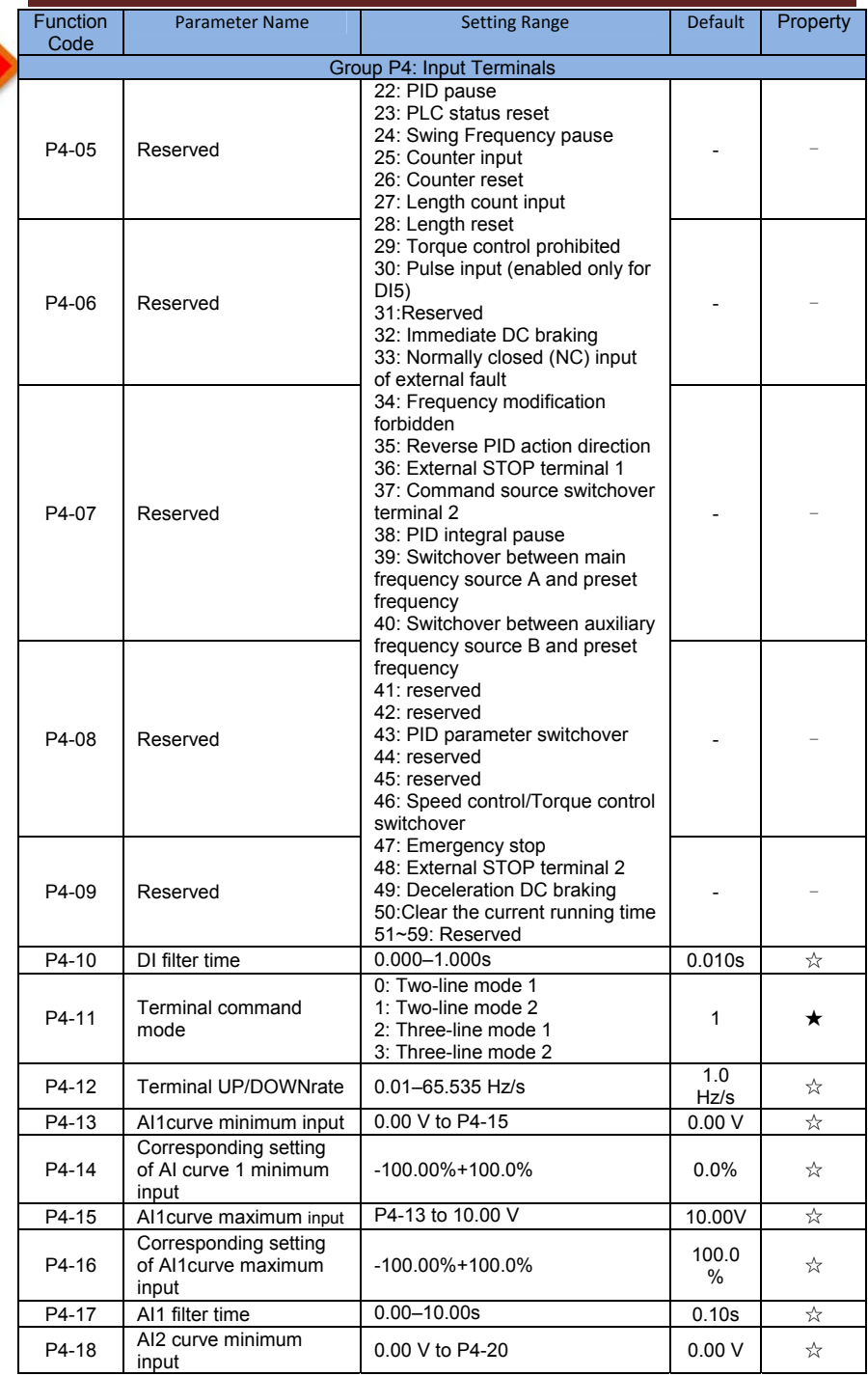

I

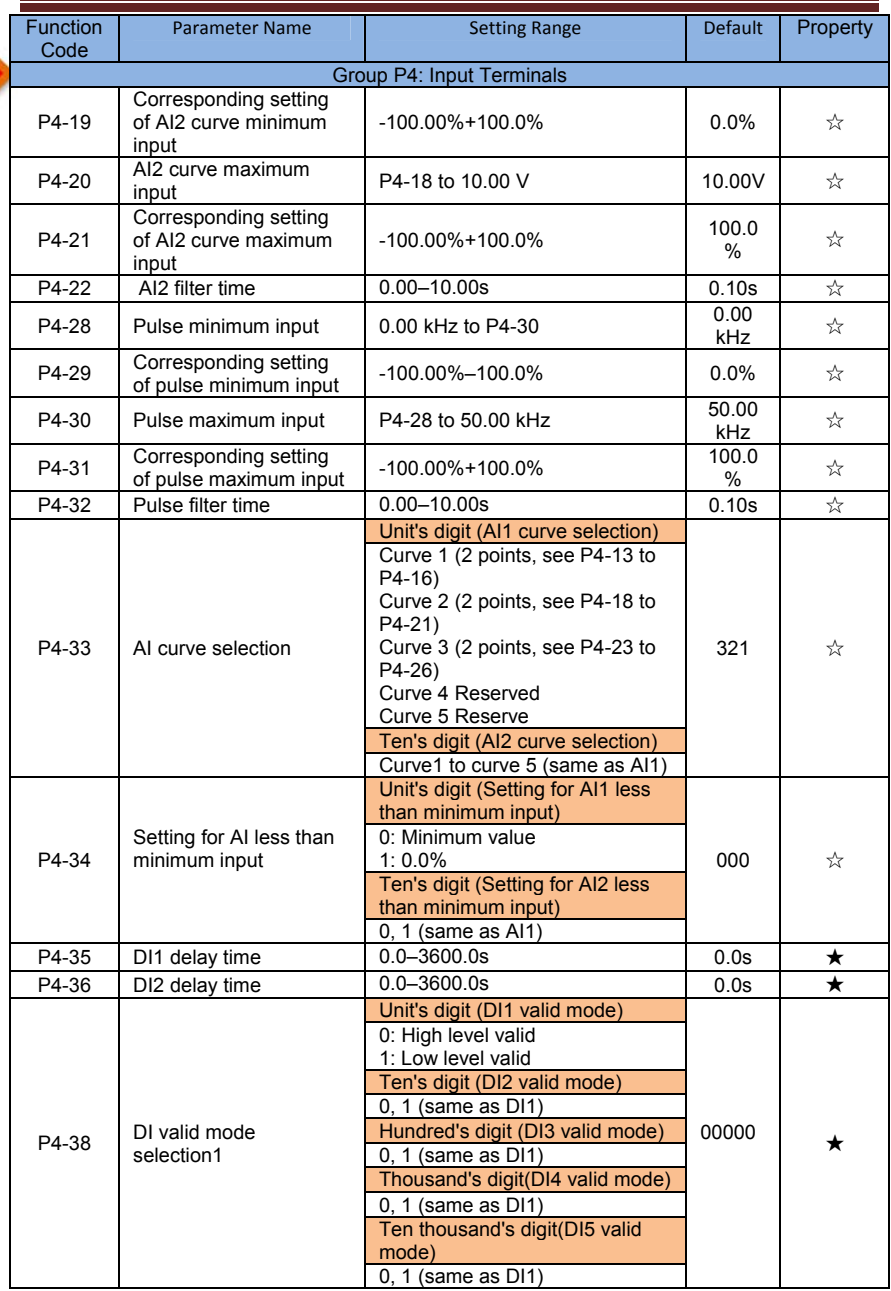

ı

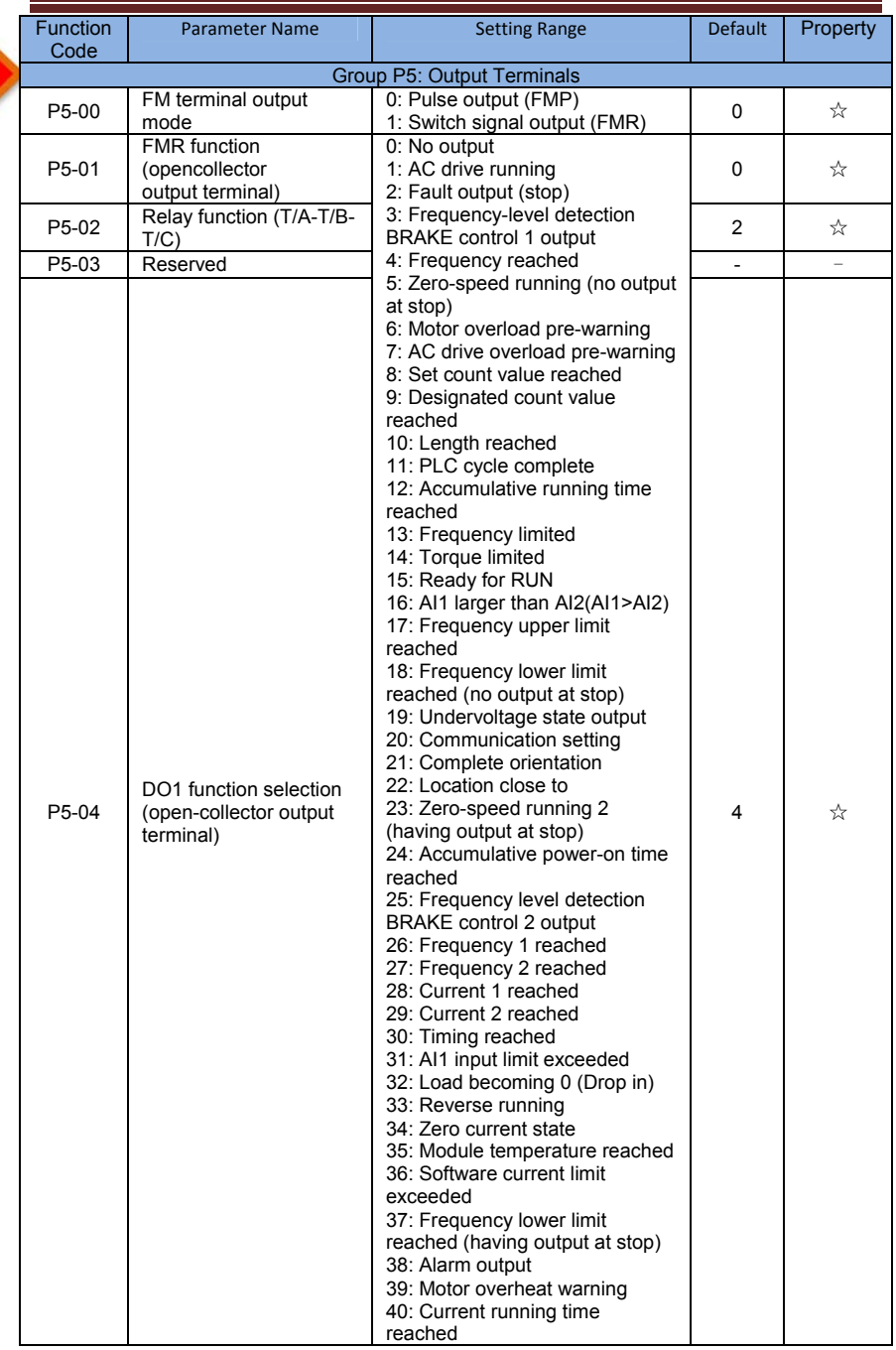

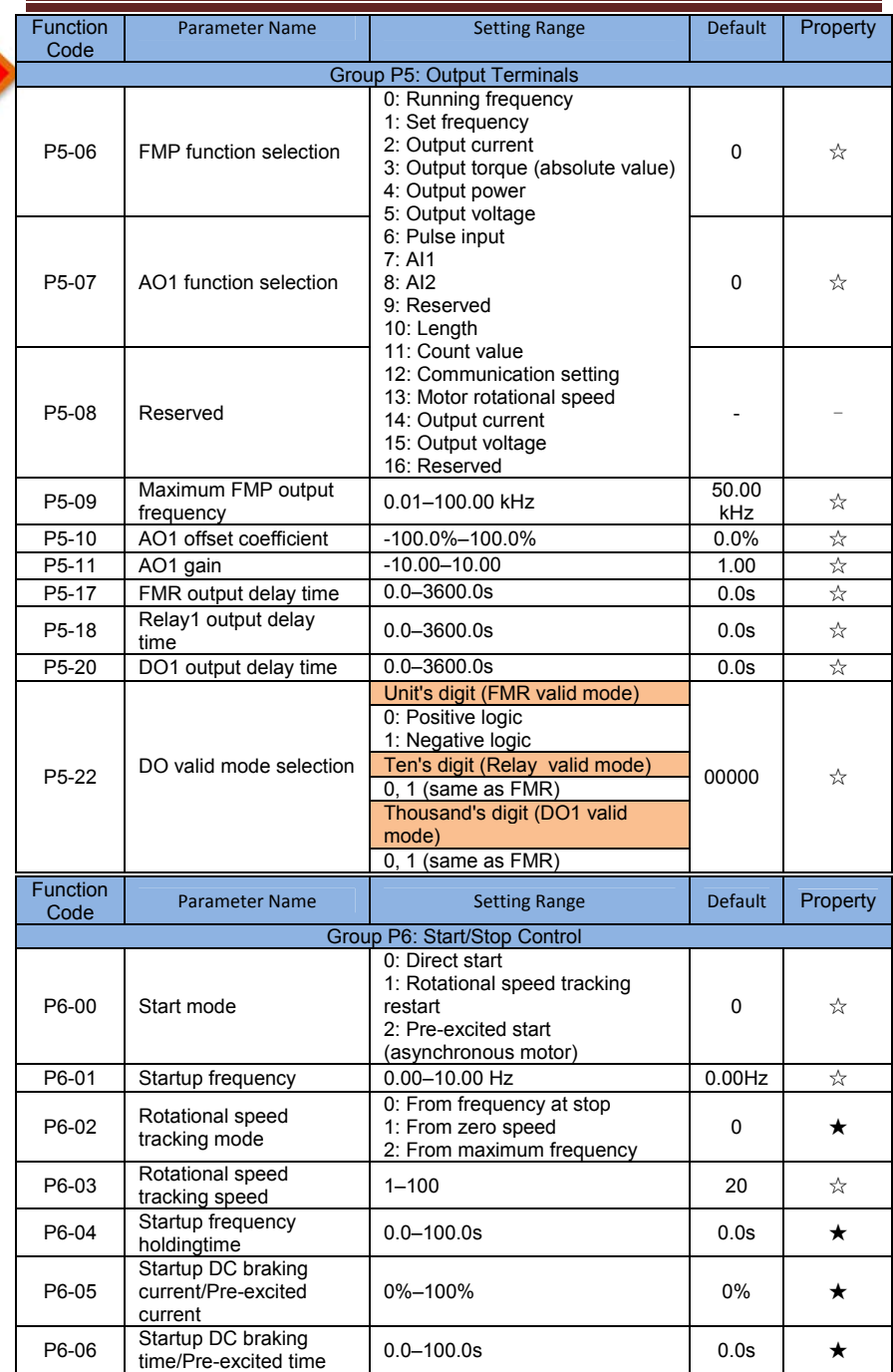

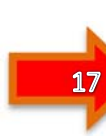

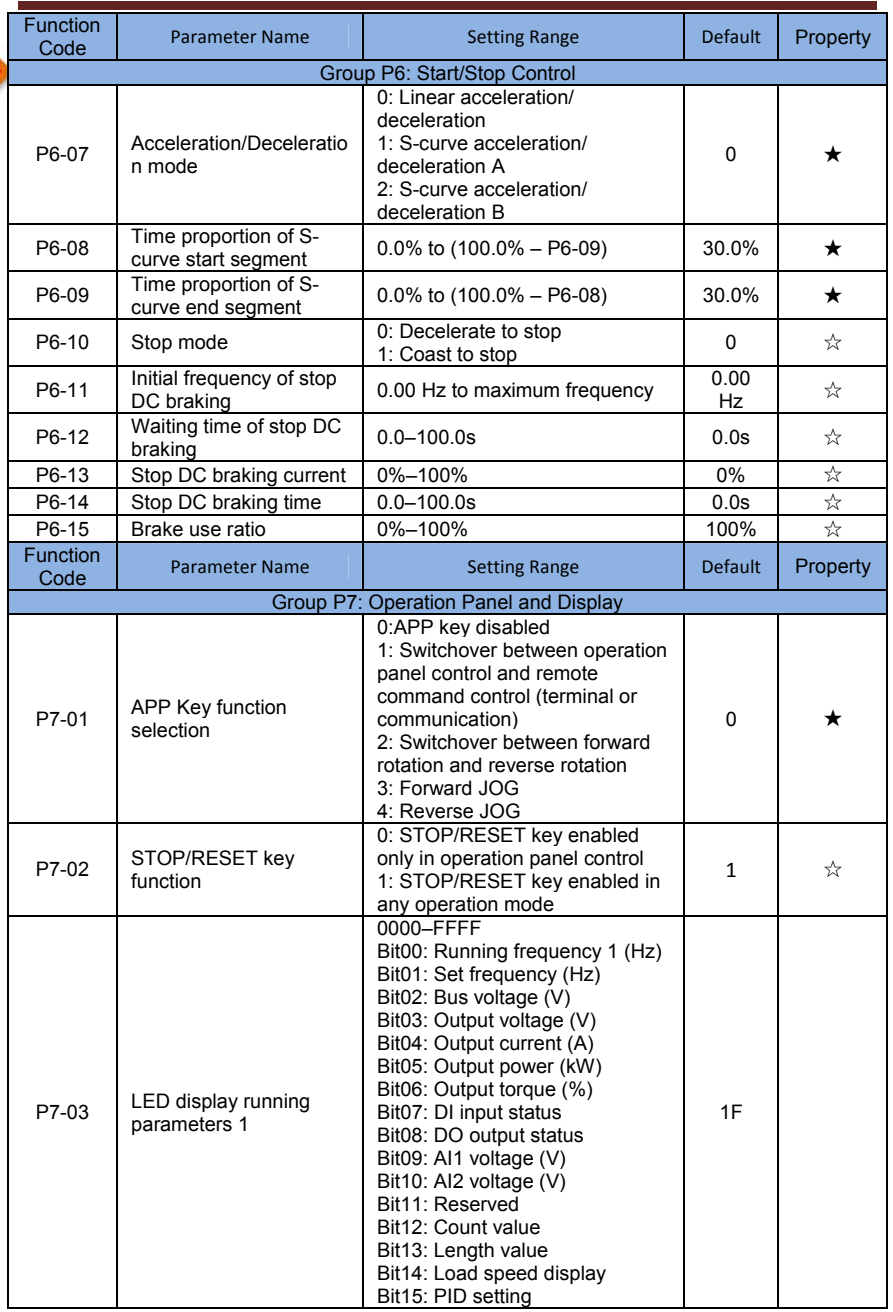

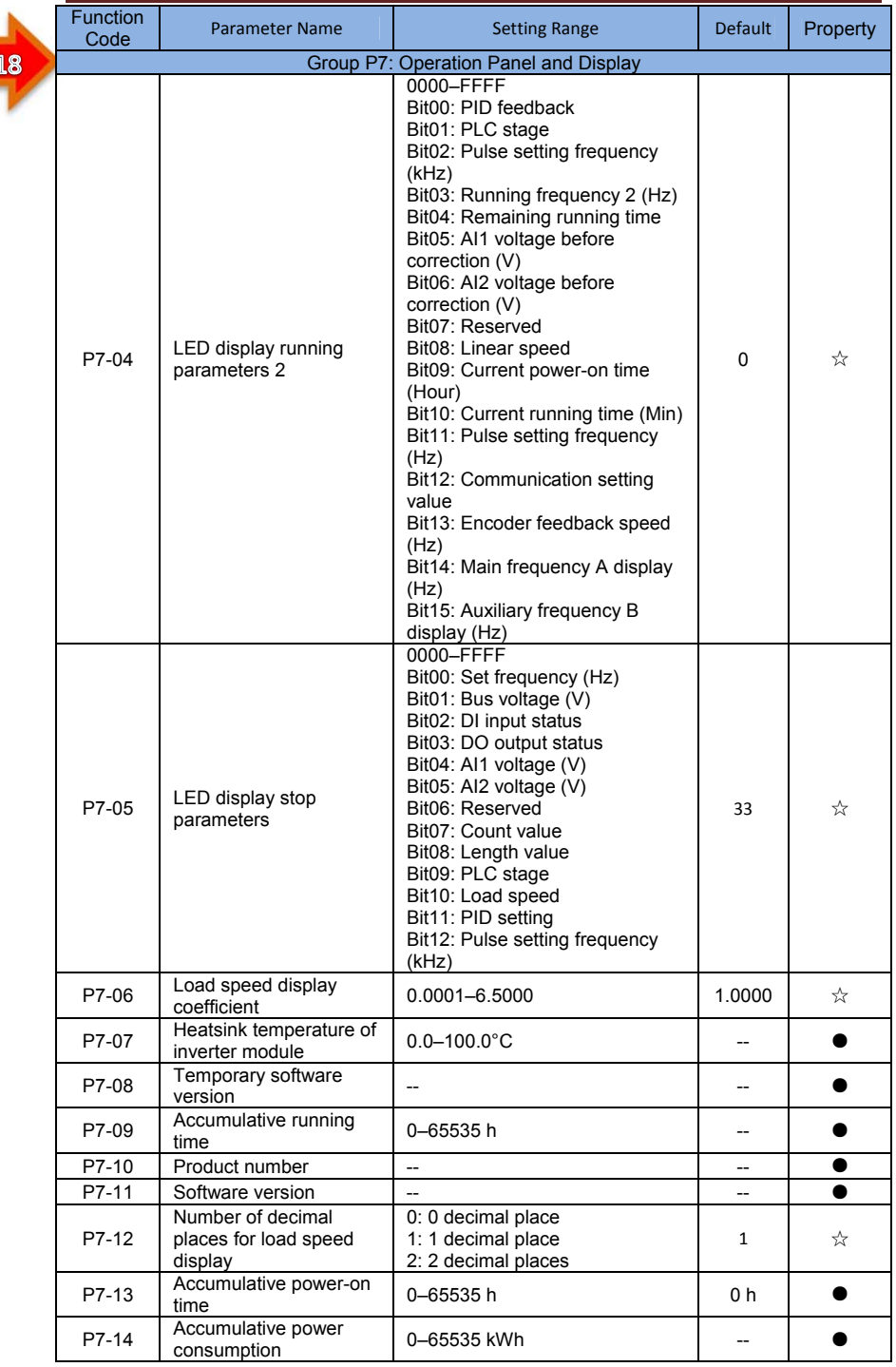

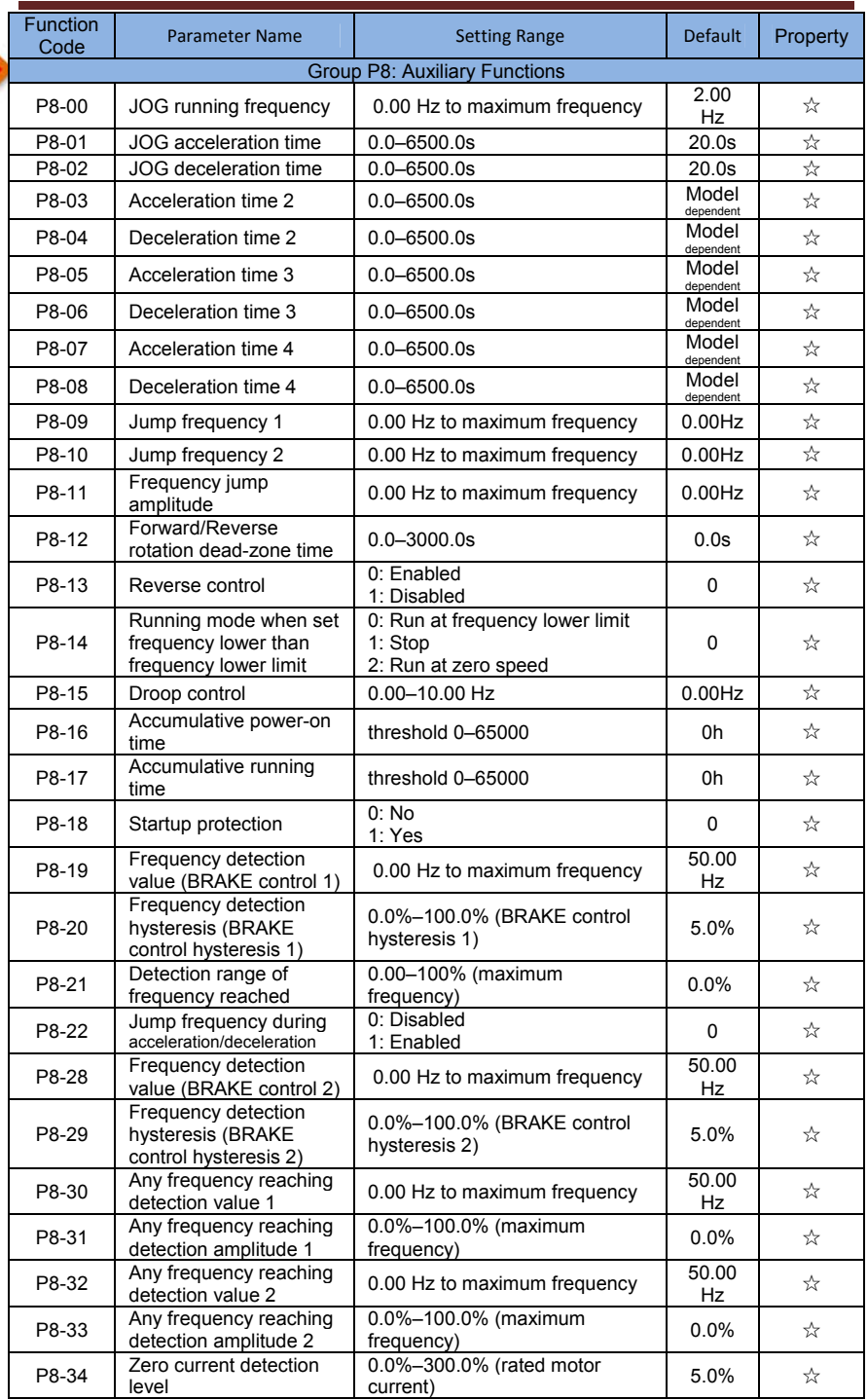

I

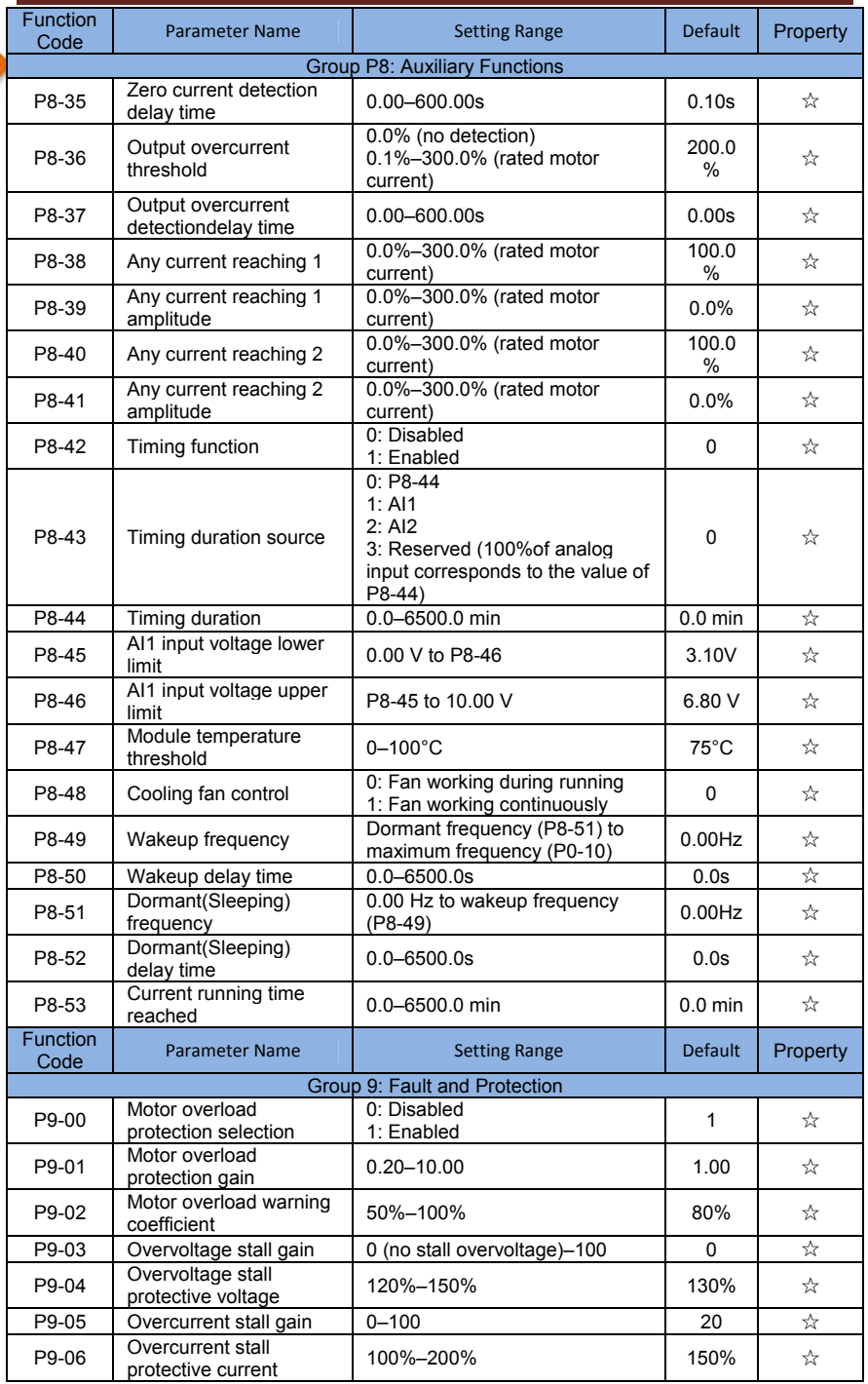

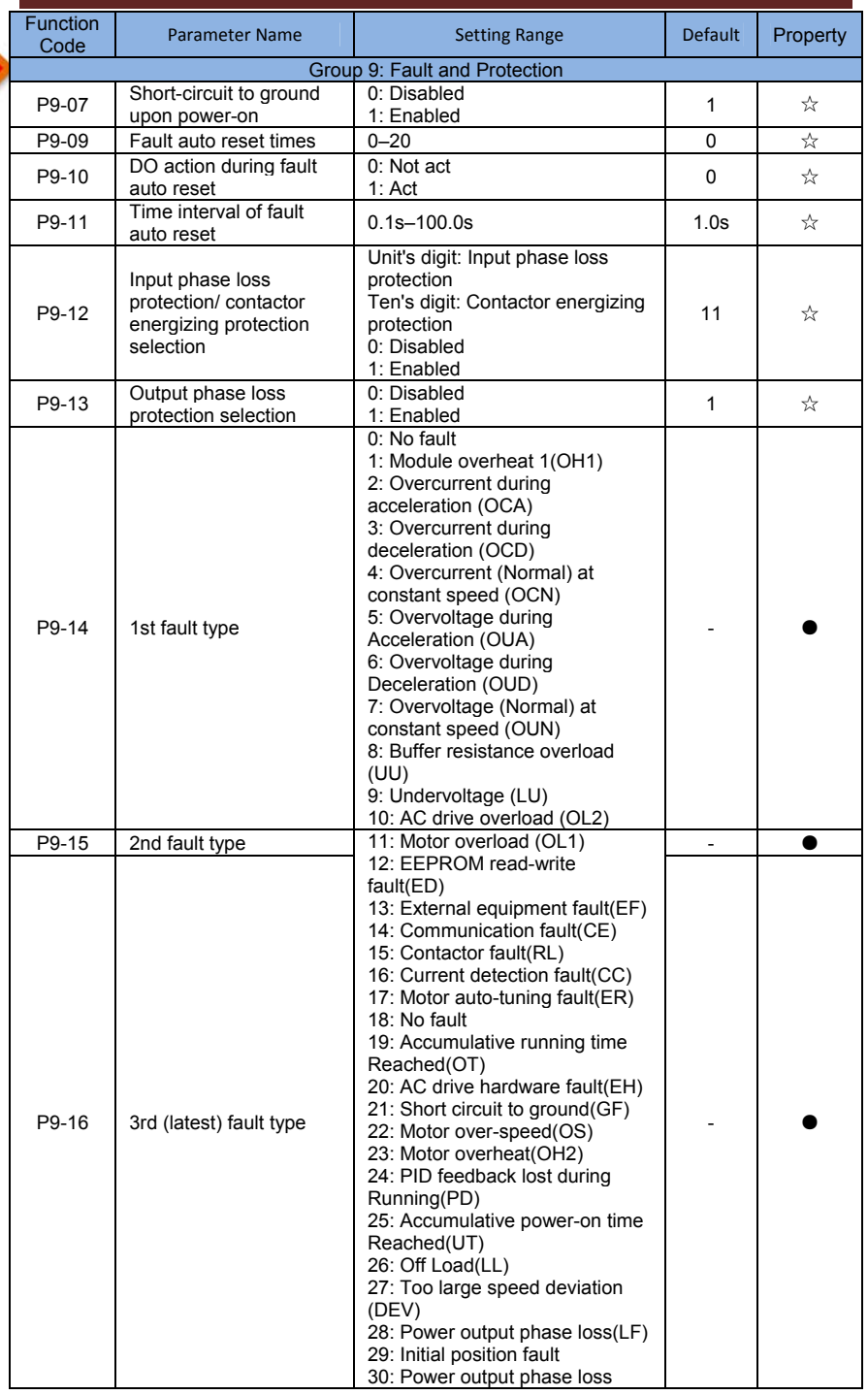

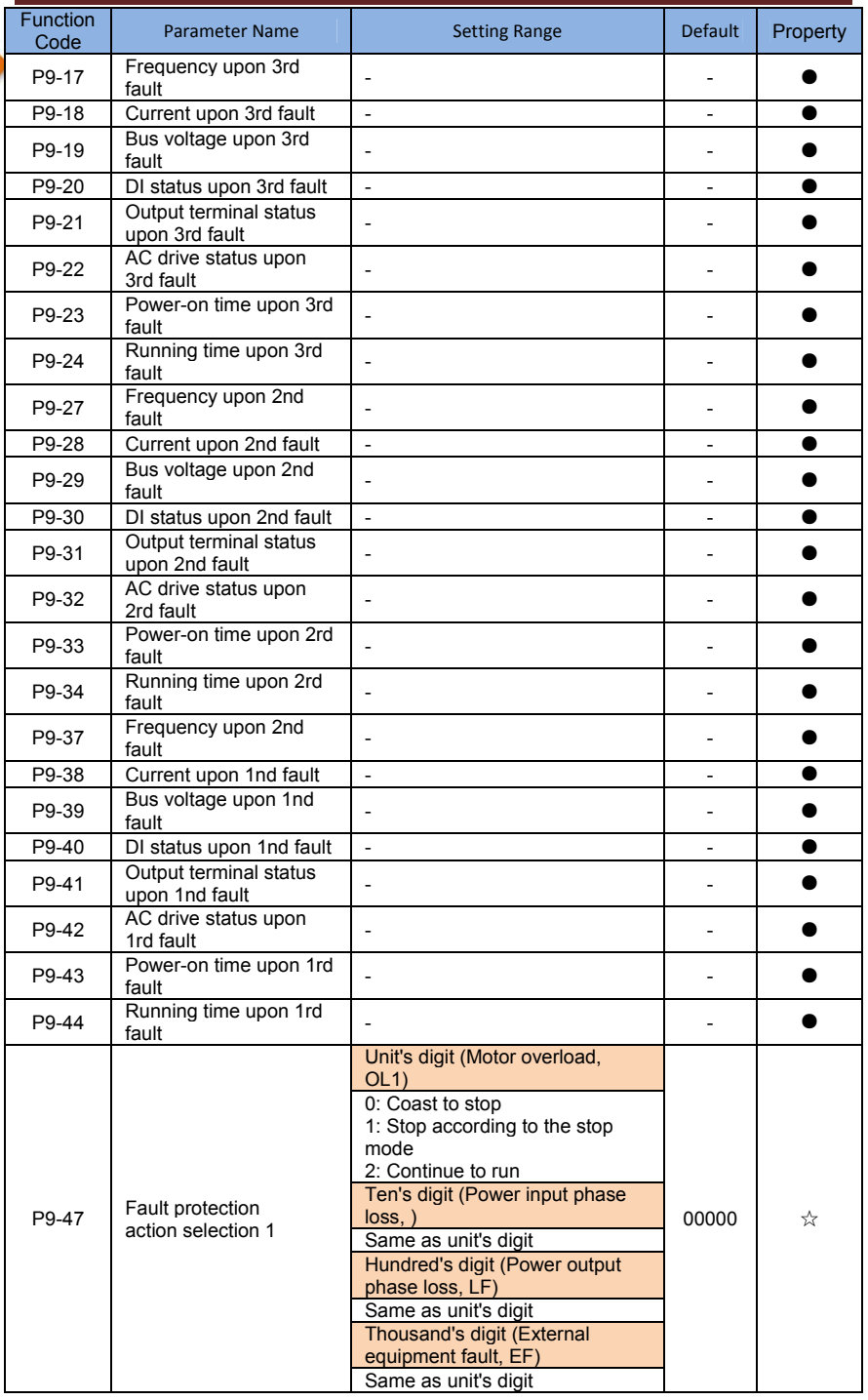

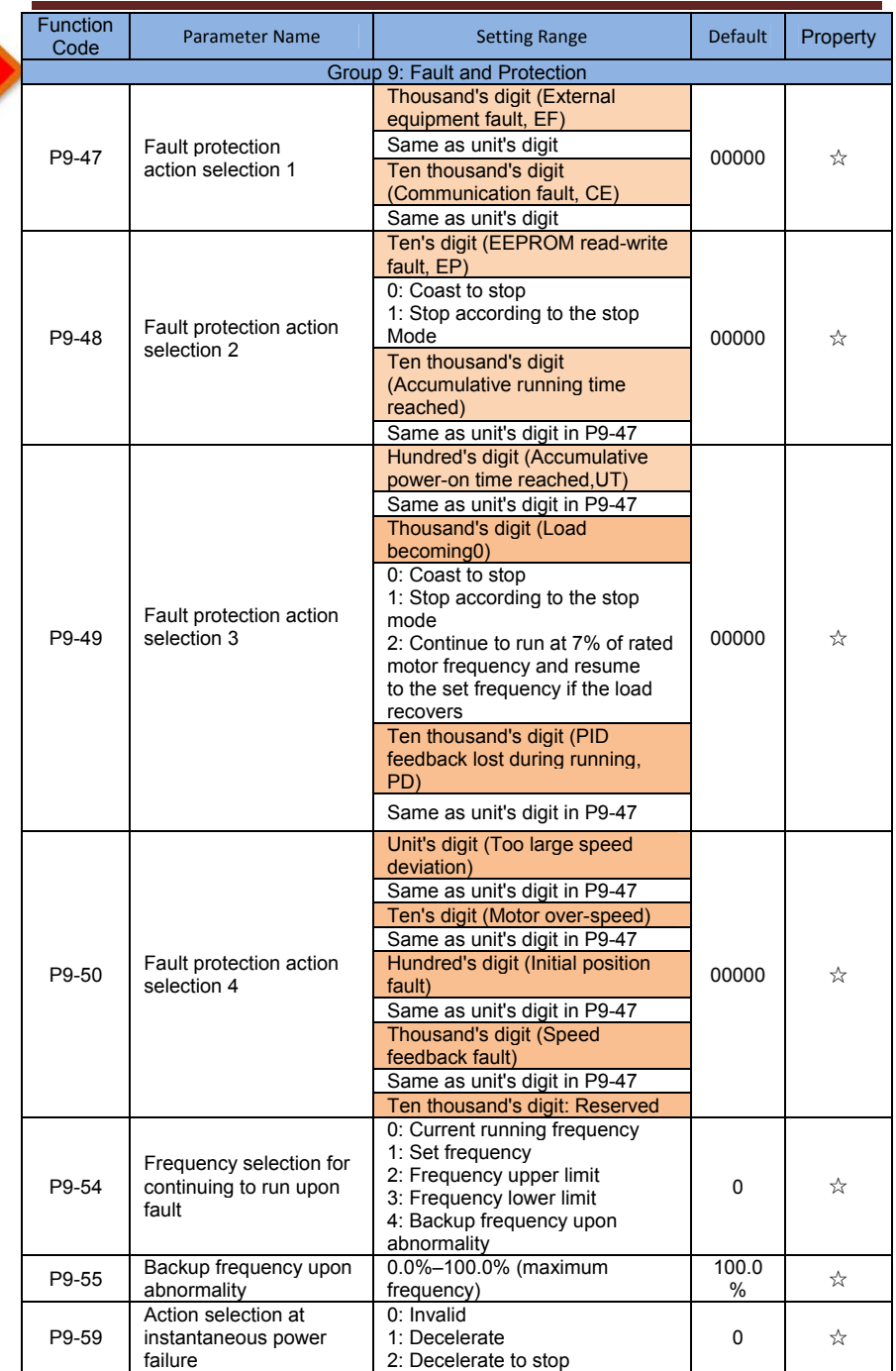

I

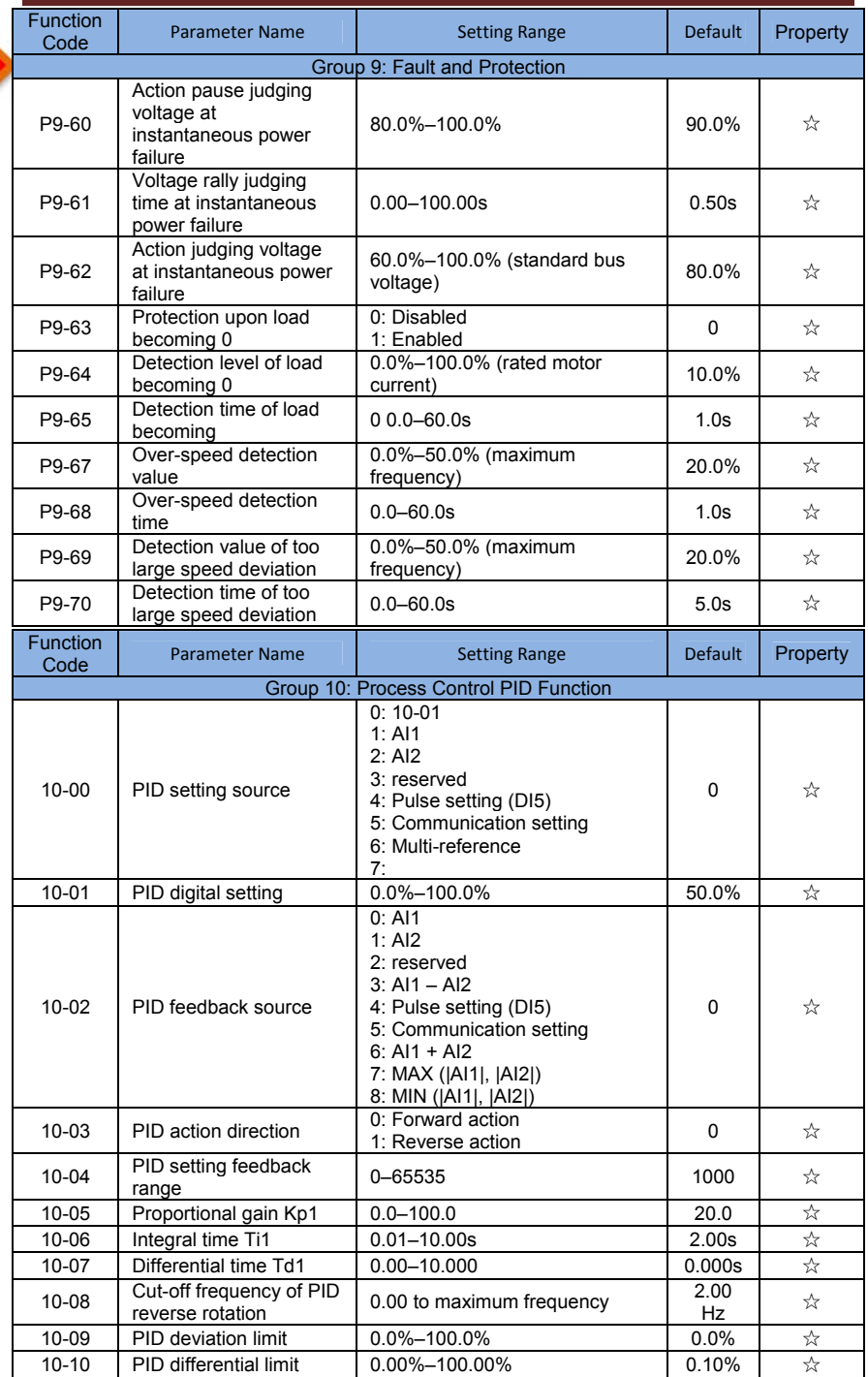

I

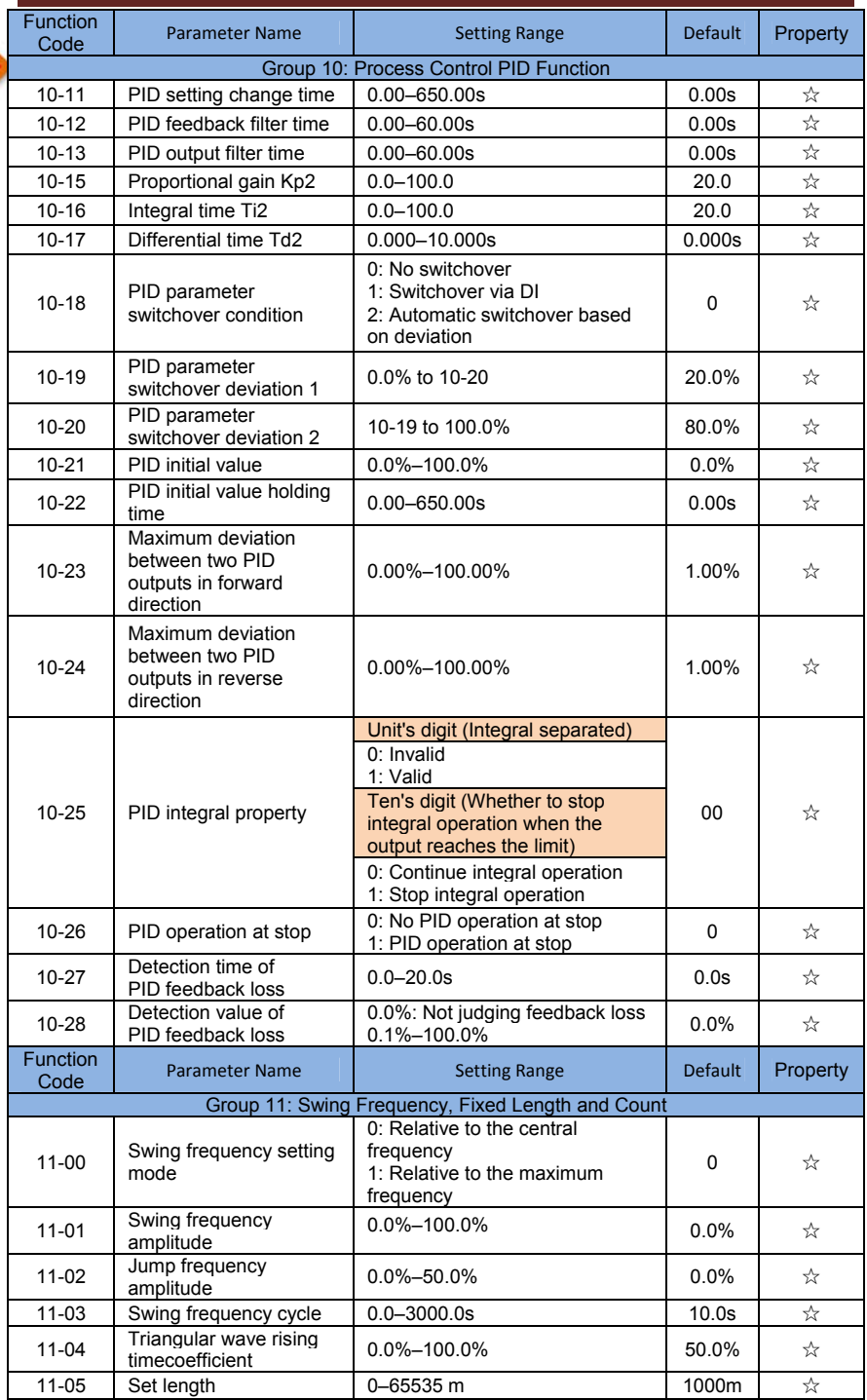

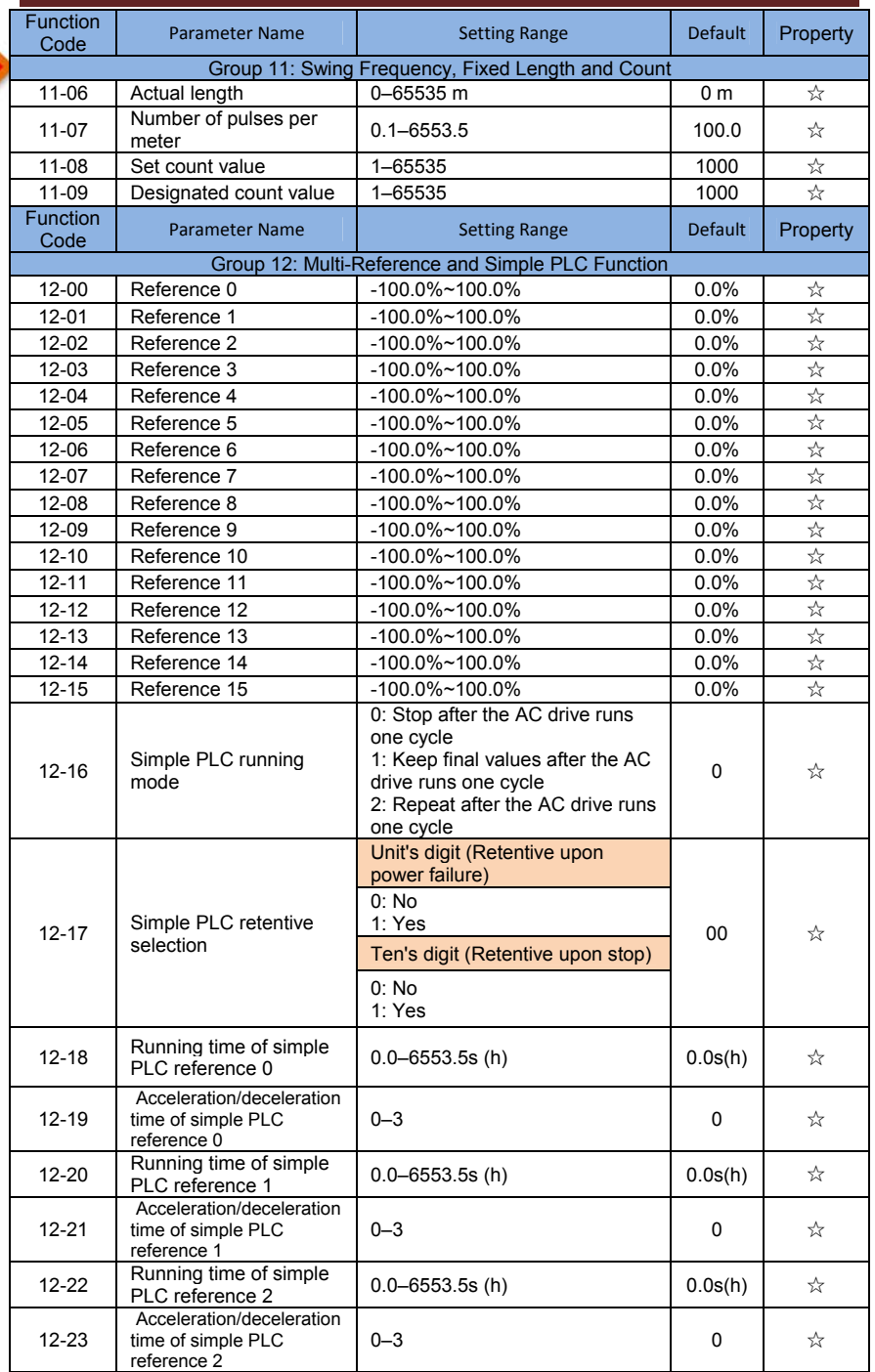

I

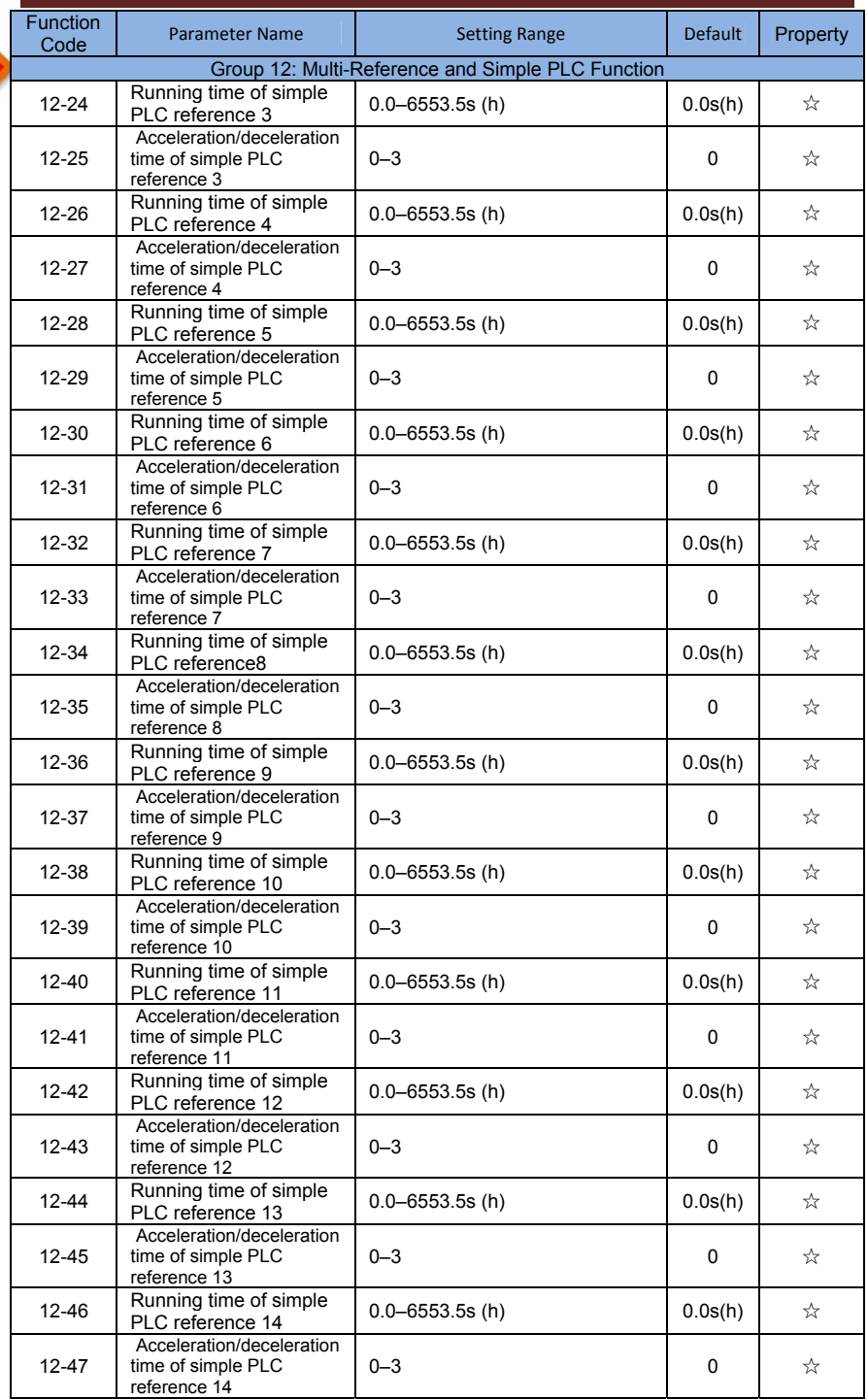

I

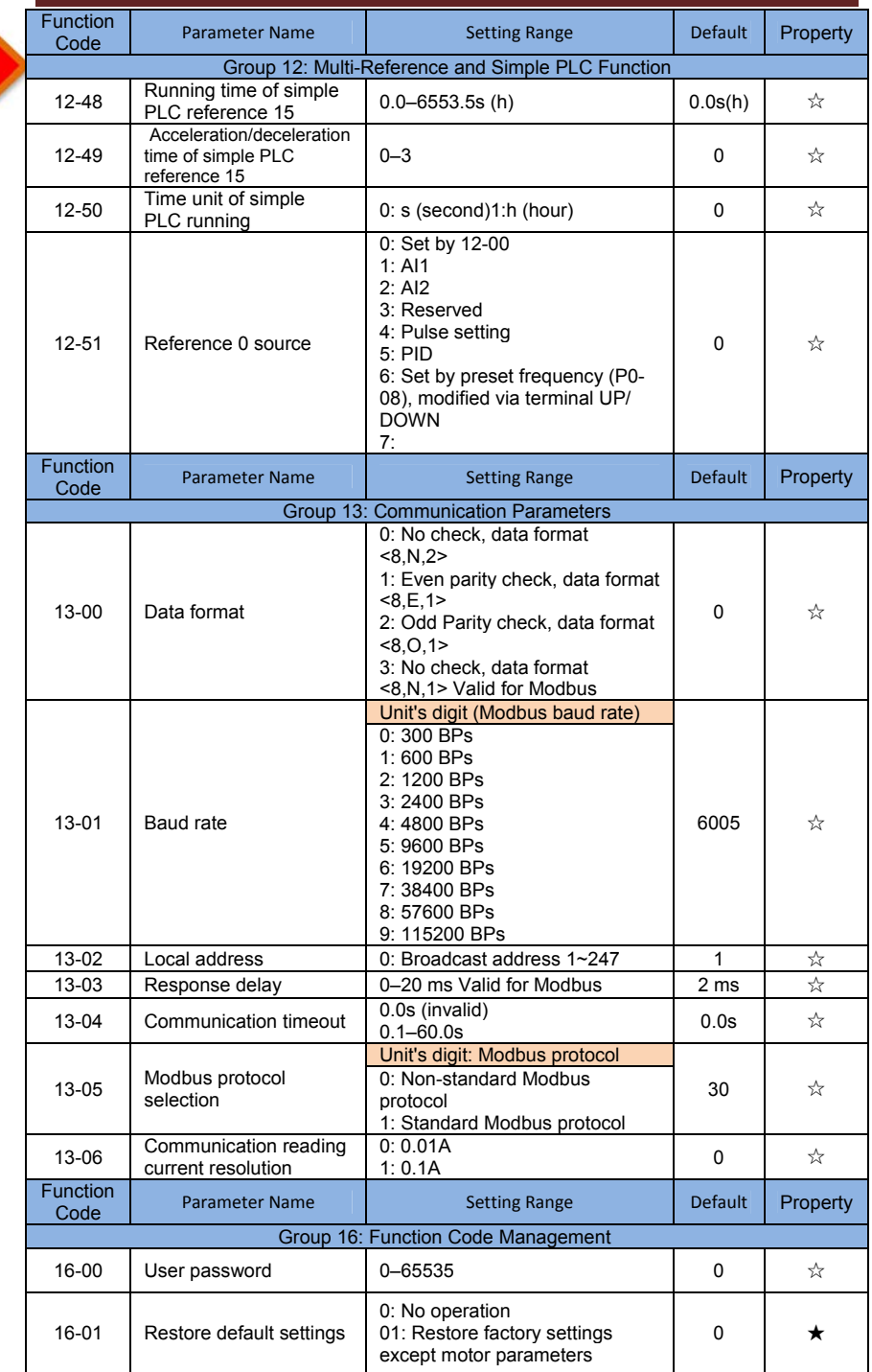

29

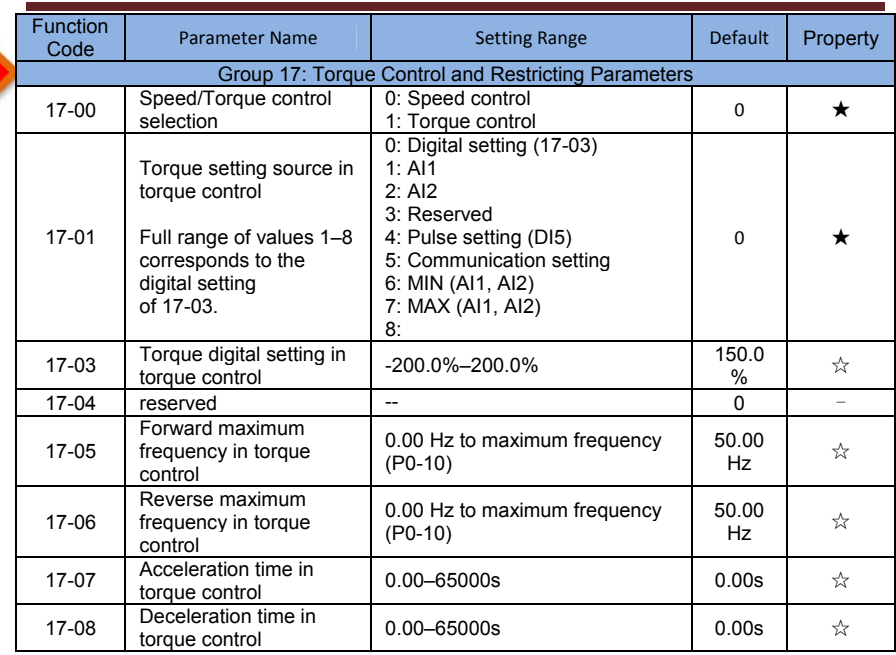

# جدول خلاصه ای از خطاها و شرح.(جهت اطلاعات بيشتر به دفترچه راهنما درايو مراجعه نمائيد)

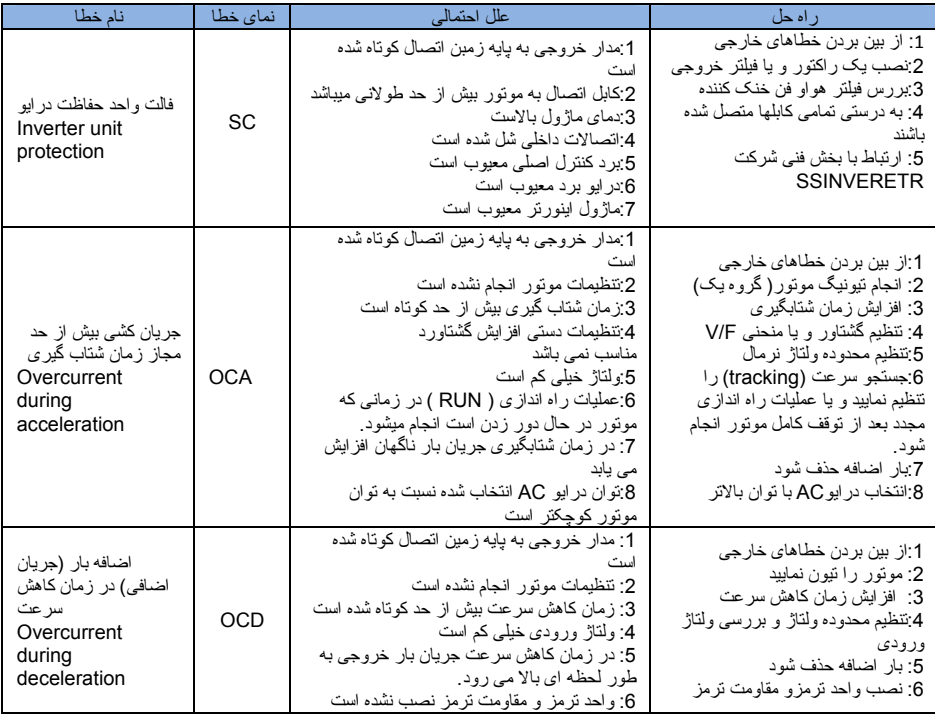

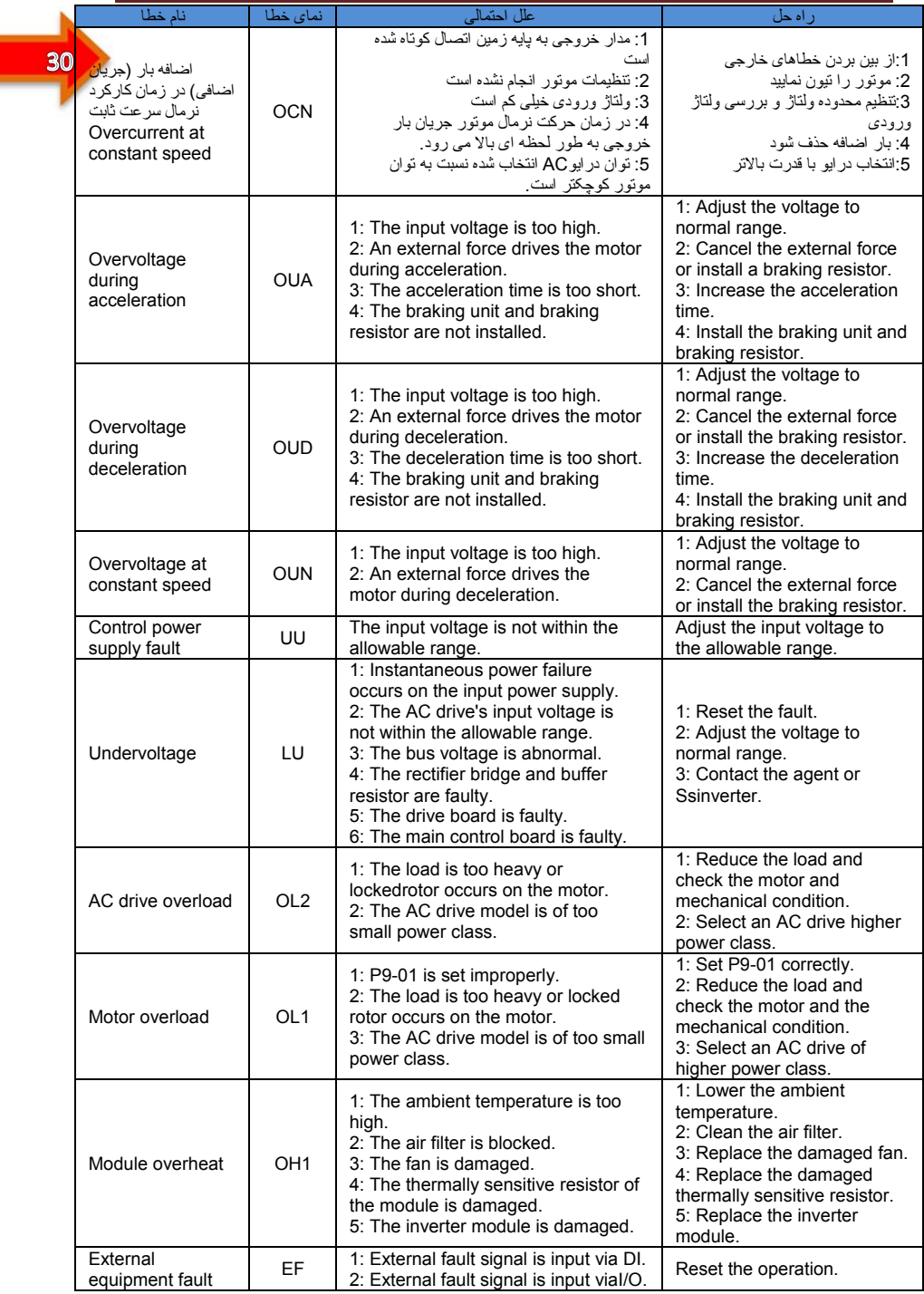

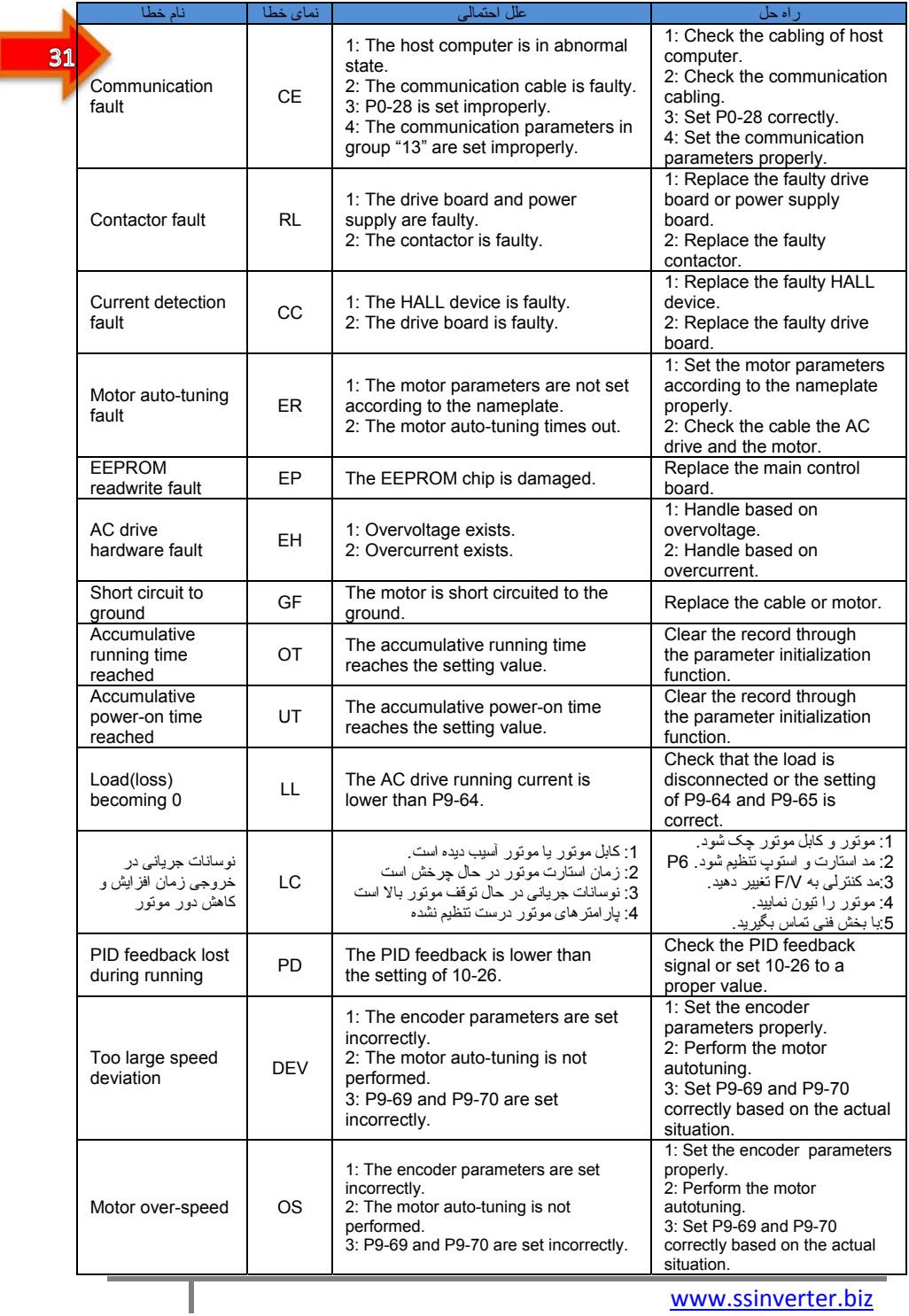

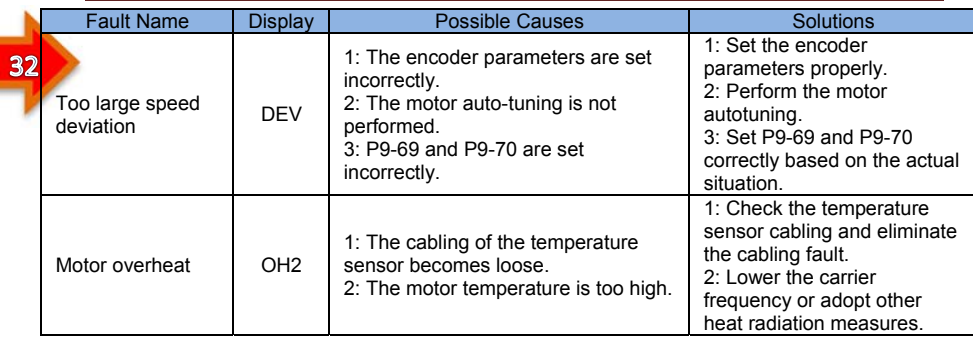

# ضمانت نامه

مدت ضمانت دستگاه از زمان خريد براساس سريال درج شده روی پلاک دستگاه 24 ماه است . شرايطی که باعث ابطال گارانتی می شود به شرح زير است .1 اشتباه در نصب و راه اندازی .2 شکستگی و آسيب ديدگی ناشی از حمل و نقل غير اصولی .3 تغيير و يا تعمير دستگاه بدون مجوز از شرکت وارد کننده .4 استفاده نادرست و عدم رعايت نکات ايمنی مندرج در راهنمای دستگاه .5اشکالات ناشی از نوسانات شبکه و يا هر گونه اتصال کوتاه در ورودی ويا خروج که باعث آسيب رساندن به دستگاه شود.

> برای ارسال و دريافت خدمات هزينه های حمل و نقل دستگاه بعهده خريدار ميباشد. درصورتيکه زمان تعمير بيش از دو روز کاری زمان بر شود دستگاه جايگزين به خريدار داده می شود .

> > با تشکر از شما خريدار محترم . پنجره ارتباطی با ssinverter در ايران www.ssinverter.biz